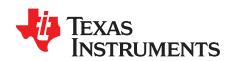

# LMK04826 and LMK04828 User's Guide

This user's guide describes how to set up and operate the LMK04826/8 evaluation module (EVM). The LMK04826/8 is the industry's highest performance clock conditioner with JEDEC JESD204B support.

## Contents

| 1                                                                                                    | Evaluation Board I              | Kit Contents                                                                                                    | . 2 |  |  |
|----------------------------------------------------------------------------------------------------|---------------------------------|----------------------------------------------------------------------------------------------------|-----|--|--|
| 2                                                                                                    |                                 |                                                                                                    |     |  |  |
| 3                                                                                                    |                                 | and Loop Parameters                                                                                              |     |  |  |
| 4                                                                                                    |                                 | Modes for the LMK0482x                                                                                           |     |  |  |
| 5                                                                                                    | -                               | Program the LMK0482x                                                                                             |     |  |  |
| 6                                                                                                    |                                 | Inputs and Outputs                                                                                               |     |  |  |
| 7                                                                                                    |                                 | est Equipment                                                                                                    |     |  |  |
| Appen                                                                                                    |                                 | Jsage                                                                                                    |     |  |  |
| Appen                                                                                                    |                                 | ase Noise Performance Plots                                                                                      |     |  |  |
| Append                                                                                                    |                                 | serials                                                                                                    |     |  |  |
| Appen                                                                                                    | UIX D DIII OI IVIALE            | ;iiais                                                                                                    | 40  |  |  |
|                                                                                                    |                                 | List of Figures                                                                                                  |     |  |  |
| 1                                                                                                    | Quick Start Diagra              | ım                                                                                                    | . 3 |  |  |
| 2                                                                                                    | CLKout Page Des                 | cription Diagram                                                                                                 | . 4 |  |  |
| 3                                                                                                    | Continuous SYSR                 | EF Output                                                                                                    | . 6 |  |  |
| 4                                                                                                    | Pulsed SYSREF C                 | Dutput                                                                                                    | . 7 |  |  |
| 5                                                                                                    | Clock Outputs Pag               | ge Setup for SYSREF Output on SDCLKout7                                                                          | . 8 |  |  |
| 6                                                                                                    | Selecting a Defaul              | It Mode for the LMK04828 Device                                                                                  | 10  |  |  |
| 7                                                                                                    | Selecting the LMK               | (04828B                                                                                                    | 12  |  |  |
| 8                                                                                                    | Loading the Devic               | e                                                                                                    | 12  |  |  |
| 9                                                                                                    | Setting the Default             | t Mode for LMK04828                                                                                              | 14  |  |  |
| 10                                                                                                    | Setting Digital Dela            | ay, Clock Divider, Analog Delay and Output Format                                                                | 15  |  |  |
| 11                                                                                                    | TICS Pro - User C               | Controls Page                                                                                                    | 21  |  |  |
| 12                                                                                                    | TICS Pro - Raw R                | egisters Page                                                                                                    | 22  |  |  |
| 13                                                                                                    | TICS Pro - Set Mo               | odes Page                                                                                                    | 23  |  |  |
| 14                                                                                                    | TICS Pro - CLKin>               | K Control Page                                                                                                   | 24  |  |  |
| 15                                                                                                    | TICS Pro - SYNC                 | / SYSREF Page                                                                                                    | 25  |  |  |
| 16                                                                                                    | TICS Pro - Clock (              | Outputs Page                                                                                                    | 26  |  |  |
| 17                                                                                                    | TICS Pro - Other F              | Page                                                                                                    | 27  |  |  |
| 18                                                                                                    | TICS Pro - Burst F              | Page                                                                                                    | 28  |  |  |
| 19                                                                                                    | Crystek CVHD-950                | 0-122.88 MHz VCXO Phase Noise at 122.88 MHz                                                                      | 30  |  |  |
| 20                                                                                                    | LMK04826 DCLKo<br>DCLKoutX_MUX= | out2, VCO0, 245.76 MHz, Div8, LVPECL20 /w 240-Ω Emitter Resistor, Divider, IDL=1, ODL=0, Balun = Prodyn BIB-100G | 31  |  |  |
| 21                                                                                                    | LMK04826 DCLKo<br>DCLKoutX_MUX= | out2, VCO0, 245.76 MHz, Div8, LVPECL20 /w 240-Ω Emitter Resistor, Divider, IDL=1, ODL=0, Single Ended            | 32  |  |  |
| 22 LMK04826 DCLKout2, VCO1, 245.76 MHz, Div10, LVPECL20 /w 240 ohm emitter resistor, DCLKoutX_MUX=Divider, IDL=1, ODL=0, Balun = Prodyn BIB-100G |                                 |                                                                                                    |     |  |  |
| 23                                                                                                    | LMK04826 DCLKo<br>DCLKoutX_MUX= | out2, VCO1, 245.76 MHz, Div10 , LVPECL20 /w 240-Ω Emitter Resistor, Divider, IDL=1, ODL=0, Single Ended          | 34  |  |  |
|                                                                                                    |                                 |                                                                                                    |     |  |  |

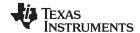

| 24 | LMK04828 DCLKout2, VCO0, 245.76 MHz, Div10, LVPECL20 /w 240-Ω Emitter Resistor, DCLKoutX_MUX=Divider, IDL=1, ODL=0, Balun = ADT2-1T | 35 |
|----|----------------------------------------------------------------------------------------------------|----|
| 25 | LMK04828 DCLKout2, VCO0, 245.76 MHz, Div10, LVPECL20 /w 240-Ω Emitter Resistor, DCLKoutX_MUX=Divider, IDL=1, ODL=0, Single Ended    | 36 |
| 26 | LMK04828 DCLKout2, VCO1, 245.76 MHz, Div12, LVPECL20 /w 240-Ω Emitter Resistor, DCLKoutX_MUX=Divider, IDL=1, ODL=0, Balun = ADT2-1T |    |
| 27 | LMK04828 DCLKout2, VCO1, 245.76 MHz, Div12, LVPECL20 /w 240-Ω Emitter Resistor, DCLKoutX_MUX=Divider, IDL=1, ODL=0, Single Ended    | 38 |
|    | List of Tables                                                                                                    |    |
| 1  | EVM Contents                                                                                                    | 2  |
| 2  | PLL1 Loop Filter Parameters for Crystek 122.88 MHz VCXO                                                                             | 9  |
| 3  | Integrated VCO PLL                                                                                                    | 9  |
| 4  | Default TICS Pro Modes for the LMK0482x                                                                                             | 10 |
| 5  | Description of Evaluation Board Inputs and Outputs                                                                                  | 16 |
| 6  | LMK0482x Test Conditions                                                                                                    | 29 |
| 7  | VCXO Phase Noise and Jitter                                                                                                    | 30 |
| 8  | Bill of Materials LMK0482x Evaluation Boards                                                                                        | 45 |

# **Trademarks**

All trademarks are the property of their respective owners.

# 1 Evaluation Board Kit Contents

The evaluation board kit includes what is shown in Table 1. Note that -002 and -003 are currently available.

**Table 1. EVM Contents** 

| SV600788           | -002                           | -003                           |
|--------------------|--------------------------------|--------------------------------|
| Evaluation Board   | (1) LMK04828B Evaluation Board | (1) LMK04826B Evaluation Board |
| USB Communications | (1) USI                        | B2ANY                          |

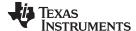

www.ti.com Quick Start

## 2 Quick Start

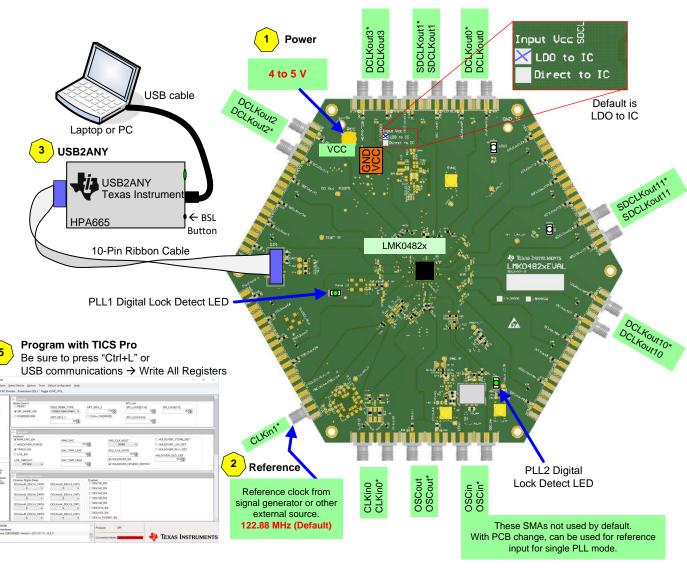

Figure 1. Quick Start Diagram

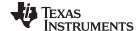

Quick Start www.ti.com

# 2.1 Quick Start Description

The LMK04828/6 EVM allows full verification of the device functionality and performance specifications. To quickly set up and operate the board with basic equipment, refer to the quick start procedure below and test setup shown in Figure 1.

- Connect a voltage of 4.5 volts to the V<sub>CC</sub> SMA connector or terminal block. Device operates at 3.3 V using onboard LP3878-ADJ LDO. VCXO operates at 3.3 V using onboard LP5900 LDO.
- 2. Connect a reference clock to the CLKin1\* port from a signal generator or other source. Use **122.88 MHz** for default. Exact frequency and input port (CLKin0/CLKin1\*) depends on programming.
- 3. Connect USB2ANY to PC and EVM.
- 4. Program the device with TICS Pro. TICS Pro is available for download at: http://www.ti.com/tool/ticspro-sw.
  - a. Select LMK04828B or LMK04826B from the "Select Device" Menu. Click "Select Device" → "Clock Generator/ Jitter Cleaner (Dual Loop)" → "LMK0482x".
  - b. Select USB2ANY mode from the Communication Setup window. To access this, select "USB communications" → "Interface". Confirm PC to USB communications by clicking "Identify" to see blinking green LED on USB2ANY.
  - c. Select a default mode from the "Default configuration" Menu. For the quick start use, "CLKin1 122,88 MHz, OSCin 122.88 MHz".
  - d. Ctrl+L must be pressed at least once to load all registers. Alternatively click "USB communications" → "Write All Registers" or the "Write All Registers" button on the Raw Registers page.
- 5. Measurements may be made at an active CLKout port through its SMA connector.

# 2.1.1 CLKout Page Description

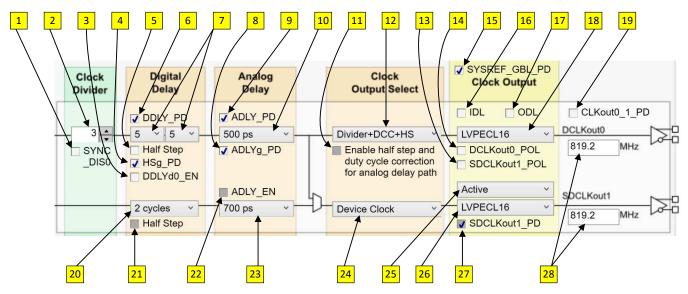

Figure 2. CLKout Page Description Diagram

- SYNC\_DISX: Prevent the divider from being reset by SYNC/SYSREF path.
- DCLKX\_DIV: Divide value for the device clock. If set to 1 then #11 on list must = 1 and #12 must be Divider+DCC+HS.
- 3. DDLYdX\_EN: Enable dynamic digital delay for this divider.
- 4. DCLKX HSg PD: If clear, glitchless half-step adjustments are enabled.
- 5. DCLKX HS: Set half step for this divider. #12 must be Divider+DCC+HS.
- 6. DCLKX\_DDLY\_PD: If clear, the digital delay value is assured when a SYNC occurs.
- 7. DCLKoutX\_DDLY\_CNTL/CNTH: for controlling the digital delay value.

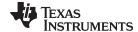

www.ti.com Quick Start

- DCLKoutX\_ADLYg\_PD: If set, power down device clock glitchless analog delay feature.
- 9. DCLKoutX\_ADLY\_PD: If set, power down device clock analog delay.
- 10. DCLKoutX\_ADLY: Analog delay (if enabled with #12).
- 11. DCLKoutX\_ADLY\_MUX: Enable duty cycle correct and half-step for this device clock divider.
- DCLKoutX\_MUX: Select source for CLKoutX. Can be Divider only, Divider+DCC+HS, Bypass, or Analog Delay+Divider.
- 13. SDCLKoutY\_POL: If set, polarity of SYSREF output clock is inverted.
- 14. DCLKoutX\_POL: If set, polarity of device clock is inverted.
- 15. SYSREF GBL PD: Set the conditional for SDCLKoutY DIS MODE registers.
- 16. CLKoutX\_Y\_IDL: Increase input drive level to improve noise floor at cost of power.
- CLKoutX\_Y\_ODL: Increase output drive level to improve noise floor at cost of power. No effect for CLKoutX in bypass mode.
- 18. DCLKoutX FMT: Set the clock output format for CLKoutX.
- 19. CLKoutX\_Y\_PD: Power down the entire CLKoutX\_Y clock pair.
- 20. SDCLKoutY\_DDLY: The SYSREF clock digital delay setting.
- 21. SDCLKoutY\_HS: Set half step for the SYSREF output.
- 22. SDCLKoutY\_ADLY\_EN: Enable analog delay for the SYSREF clock path.
- 23. SDCLKoutY\_ADLY: If enabled, set the analog delay for the SYSREF clock path.
- 24. SDCLKoutY MUX: Select device clock or SYSREF clock path for CLKoutY.
- 25. SDCLKoutY\_DIS\_MODE: Set the output state of output clock drivers for the SYSREF clock. For values of 1 and 2 works in conjunction with control on this list #15, SYSREF\_GBL\_PD.
- 26. SDCLKoutY\_FMT: Set the clock output format for CLKoutY.
- 27. SDCLKoutY\_PD: Power down the SYSREF clock path.
- 28. Clock output frequency for CLKoutX and CLKoutY.

**NOTE:** Setting a register equal to 0 OR un-checking a register's checkbox performs the same action. Similarly, setting a register equal to 1 *is the same as* checking that register's checkbox.

### 2.1.2 TICS Pro Tips

 Mousing over different controls will display some help prompt with the register address, data bit location/length, and a brief register description in the lower left Context help pane.

## 2.2 SYSREF Quick Start

The LMK0482x EVK allows for verification of the LMK0482x's implementation of JESD 204B SYSREF functionality. To quickly setup and operate the SYSREF functions, refer to the following procedures.

#### 2.2.1 Continuous SYSREF

- 1. On the Clock Outputs page, set SDCLKoutY\_PD = 0 (where Y is the desired SDCLKout).
- 2. Set SDCLKoutY\_MUX = 1 (Set to "SYSREF" for desired SDCLKout).
- 3. On the **SYNC/SYSREF** page, set SYSREF\_PD and SYSREF\_DDLY\_PD = 0.
- Set SYNC\_DISX and SYNC\_DISSYSREF = 0 (where X is the desired DCLKout).
- 5. Perform a SYNC event (toggle SYNC\_POL on/off/on).
- 6. Set SYNC\_DISX = 1 (for desired DCLKout's) and SYNC\_DISSYSREF = 1.
- 7. Set SYSREF\_MUX = 3 (SYSREF Continuous).
- 8. Ensure SYSREF CLR = 0 (On the right side, in the grey Other SYNC Controls box).

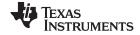

Quick Start www.ti.com

In Figure 3 and Figure 4, the Blue trace is DCLKout6 at 245.76 MHz and the Green trace is SDCLKout7 (SYSREF) at 24.475 MHz. Figure 5 shows the configuration of the LMK0482xB outputs.

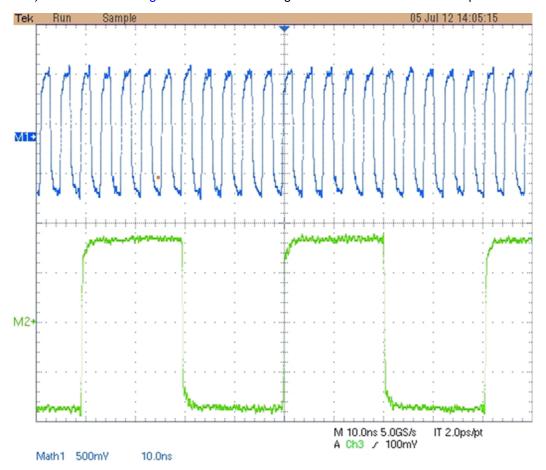

Figure 3. Continuous SYSREF Output

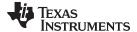

www.ti.com Quick Start

### 2.2.2 Pulsed SYSREF

- 1. On the Clock Outputs page, set SDCLKoutY\_PD = 0 (where Y is the desired SDCLKout).
- 2. Set SDCLKoutY\_MUX = 1 (Set to "SYSREF" for desired SDCLKout).
- 3. On the **SYNC/SYSREF** page, set SYSREF\_PD and SYSREF\_DDLY\_PD = 0.
- 4. Set SYNC DISX and SYNC DISSYSREF = 0 (where X is the desired DCLKout).
- 5. Set SYSREF\_PLSR\_PD = 0.
- 6. Perform a SYNC event (toggle SYNC\_POL on/off/on).
- 7. Set SYNC\_DISX = 1 (for desired DCLKout's) and SYNC\_DISSYSREF = 1.
- 8. Set SYSREF\_MUX = 2 (SYSREF Pulser).
- 9. Set SYSREF\_PULSE\_CNT = 1, 2, 4, or 8 as desired.
- 10. Perform a SYNC event (toggle SYNC\_POL on/off/on).
- 11. Ensure SYSREF\_CLR = 0 (On the right side, in the grey Other SYNC Controls box).

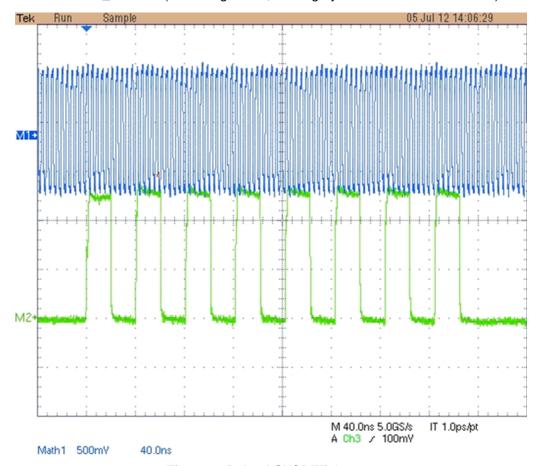

Figure 4. Pulsed SYSREF Output

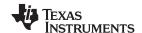

Quick Start www.ti.com

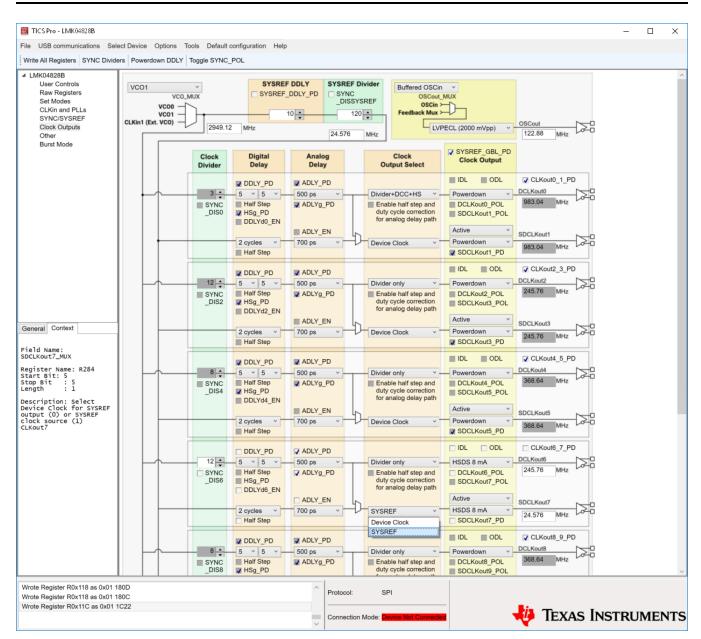

Figure 5. Clock Outputs Page Setup for SYSREF Output on SDCLKout7

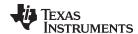

# 3 PLL Loop Filters and Loop Parameters

In jitter cleaning applications that use a cascaded or dual PLL architecture, the first PLL's purpose is to substitute the phase noise of a low-noise oscillator (VCXO or crystal resonator) for the phase noise of a "dirty" reference clock. The first PLL is typically configured with a narrow loop bandwidth to minimize the impact of the reference clock phase noise. The reference clock consequently serves only as a frequency reference rather than a phase reference.

The loop filters on the LMK048xx evaluation board are setup using the approach above. The loop filter for PLL1 has been configured for a narrow loop bandwidth (> 100 kHz). The specific loop bandwidth values depend on the phase noise performance of the oscillator mounted on the board. Table 2 and Table 3 contain the parameters for PLL1 and PLL2 for each oscillator option.

TI's Clock Design Tool can be used to optimize PLL phase noise/jitter for given specifications. See: http://www.ti.com/tool/clockdesigntool.

# 3.1 PLL1 Loop Filter

Table 2. PLL1 Loop Filter Parameters for Crystek 122.88 MHz VCXO(1)

| 122.88 MHz VCXO PLL                              |                |                     |                          |  |  |
|--------------------------------------------------|----------------|---------------------|--------------------------|--|--|
| Phase Margin $50^{\circ}$ Kφ (Charge Pump)150 μA |                |                     |                          |  |  |
| Loop Bandwidth                                   | 14 Hz          | Phase Detector Freq | 1.024 MHz                |  |  |
|                                                  |                | VCO Gain            | 2.0 kHz/V                |  |  |
| Reference Clock Frequency                        | 122.88 MHz     | Output Frequency    | 122.88 MHz<br>(To PLL 2) |  |  |
| Loop Filter Components                           | C1_A1 = 100 nF | C2_A1 = 680 nF      | R2_A1 = 39 kΩ            |  |  |

Loop Bandwidth is a function of Kφ, Kvco, N as well as loop components. Changing Kφ and N will change the loop bandwidth.

# 3.2 PLL2 Loop Filter

Table 3. Integrated VCO PLL<sup>(1)</sup>

|                          | LMK     | 04826  | LMK    | 14828   |         |
|--------------------------|---------|--------|--------|---------|---------|
|                          | VCO0    | VCO1   | VCO0   | VCO1    |         |
| C1_A2                    |         | 0.     | 047    |         | nF      |
| C2_A2                    |         | 3      | 3.9    |         | nF      |
| C3 (internal)            |         | 0      | .01    |         | nF      |
| C4 (internal)            |         | 0      | .01    |         | nF      |
| R2_A2                    |         | 0      | .62    |         | kΩ      |
| R3 (internal)            | 0.2     |        | kΩ     |         |         |
| R4 (internal)            | 0.2     |        | kΩ     |         |         |
| Charge Pump Current, Kφ  |         | 3      | 3.2    |         | mA      |
| Phase Detector Frequency |         | 12     | 2.88   |         | MHz     |
| Frequency                | 1966.08 | 2457.6 | 2457.6 | 2949.12 | MHz     |
| Kvco                     | 15.3    | 8.9    | 21.9   | 17.4    | MHz/V   |
| N                        | 16      | 20     | 20     | 24      |         |
| Phase Margin             | 73      | 64     | 73     | 70      | degrees |
| Loop Bandwidth           | 303     | 151    | 344    | 233     | kHz     |

<sup>(1)</sup> PLL Loop Bandwidth is a function of Kφ, Kvco, N as well as loop components. Changing Kφ and N will change the loop bandwidth.

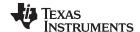

# 4 Default TICS Pro Modes for the LMK0482x

TICS Pro saves the state of the selected LMK0482x device when exiting the software. To ensure a common starting point, the following modes listed in Table 4 may be restored by clicking "Default configuration" and selecting the appropriate device configuration.

Table 4. Default TICS Pro Modes for the LMK0482x

| De  | fault TICS Pro Mode                 | Device Mode            | CLKin Frequency | OSCin Frequency |
|-----|-------------------------------------|------------------------|-----------------|-----------------|
| CLK | in1 122.88 MHz, OSCin<br>122.88 MHz | Dual PLL, Internal VCO | 122.88 MHz      | 122.88 MHz      |

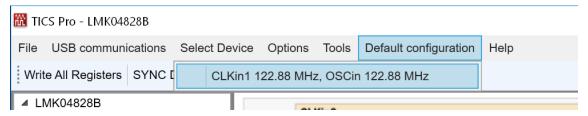

Figure 6. Selecting a Default Mode for the LMK04828 Device

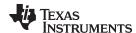

# 5 Using TICS Pro to Program the LMK0482x

This section will demonstrate how to use TICS Pro. Making measurements with the LMK04828B device will serve as an example. For more information on using TICS Pro, refer to Appendix A. TICS Pro is available for download at <a href="http://www.ti.com/tool/ticspro-sw">http://www.ti.com/tool/ticspro-sw</a>.

Another option is to use CodeLoader4. The tool page for CodeLoader4 is located at <a href="http://www.ti.com/tool/codeloader/">http://www.ti.com/tool/codeloader/</a>.

Before proceeding, be sure to follow the instructions in Section 2 to ensure proper connections. To program the LMK04826B, the procedure would be the same, but the LMK04826B would be selected as the device.

# 5.1 Start TICS Pro Application

Click "Start"  $\rightarrow$  "Programs"  $\rightarrow$  "Texas Instruments"  $\rightarrow$  "TICS Pro".

The TICS Pro program is installed by default to the Texas Instruments application group.

#### 5.2 Select Device

Click "Select Device" → "Clock Generator/ Jitter Cleaner (Dual Loop)" → "LMK0482x" → "LMK04828B"

Once started, TICS Pro will load the last used device. To load a new device, click "Select Device" from the menu bar, then select the subgroup "Clock Generator/ Jitter Cleaner (Dual Loop)", then "LMNK0482x", and finally the device to load. For this example, the LMK04828B is chosen. Selecting the device does cause the device to be programmed. However, it is advisable to press "Ctrl+L" to ensure programming.

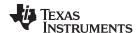

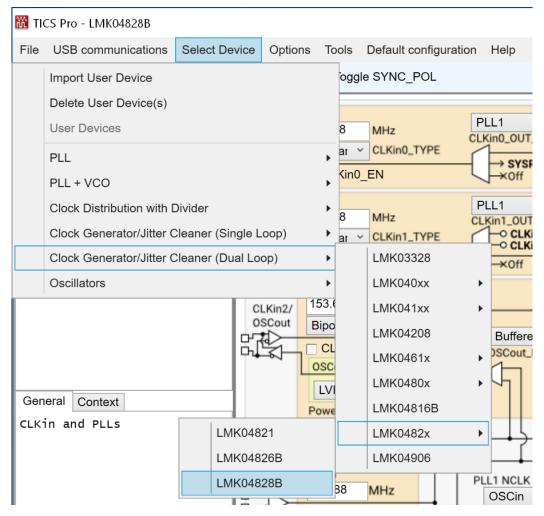

Figure 7. Selecting the LMK04828B

### 5.3 Program/Load Device

Press "Ctrl+L"

Alternatively, click "USB communications"  $\rightarrow$  "Write All Registers" from the menu to program the device to the current state of the newly loaded LMK04828 file. "Ctrl+L" is the accelerator key assigned to the "Write All Registers" option and is very convenient.

Once the device has been loaded, by default TICS Pro will automatically program changed registers, so it is not necessary to load the device again completely. It is possible to disable this functionality by ensuring there is no checkmark by the "Options"  $\rightarrow$  "AutoUpdate".

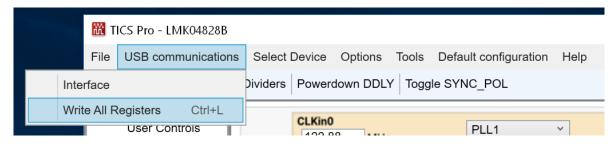

Figure 8. Loading the Device

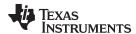

Once the device has been initially loaded, TICS Pro will automatically program changed registers, so it is not necessary to reload the device upon subsequent changes in the device configuration. It is possible to disable this functionality by ensuring there is no checkmark by the "Options"  $\rightarrow$  "AutoUpdate"

Because a default mode will be restored in the next step, this step isn't really needed but is included to emphasize the importance of pressing "Ctrl+L" to load the device at least once after starting TICS Pro, restoring a mode, or restoring a saved setup using the File menu.

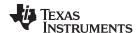

## 5.4 Restoring a Default Mode

Click "Default configuration" → "CLKin1 122,88 MHz, OSCin 122.88 MHz"; then Press "Ctrl+L"

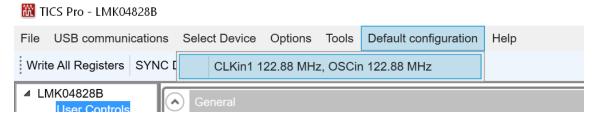

Figure 9. Setting the Default Mode for LMK04828

For the purpose of this walkthrough, a default mode will be loaded to ensure a common starting point. This is important because when TICS Pro is closed, it remembers the last settings used for a particular device. Again, remember to press "Ctrl+L" as the first step after loading a default mode.

## 5.5 Visual Confirmation of Frequency Lock

After a default mode is restored and loaded, LED D4, and D5 must illuminate when PLL1 and PLL2 are locked to the reference clock applied to CLKin1. This assumes PLL1\_LD\_MUX = PLL1\_DLD, PLL2\_LD\_MUX = PLL2\_DLD and PLLX\_LD\_TYPE = Output (Push-Pull).

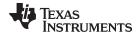

# 5.6 Enable Clock Outputs

While the LMK0482x offers programmable clock output buffer formats, the evaluation board is shipped with pre-configured output terminations to match the default buffer type for each output.

To measure Phase noise at one of the clock outputs, for example DCLKout0:

- 1. Click on the Clock Outputs page,
- 2. Uncheck "CLKoutX\_Y\_PD" in the Clock Output box to enable the channel,
- 3. Set the following as needed:
  - a. Digital Delay value.
  - b. Clock Divider value (if "Bypass" is not selected as DCLKoutX MUX).
  - c. Analog Delay Value (if "Analog Delay and Divider" is selected as DCLKoutX\_MUX).

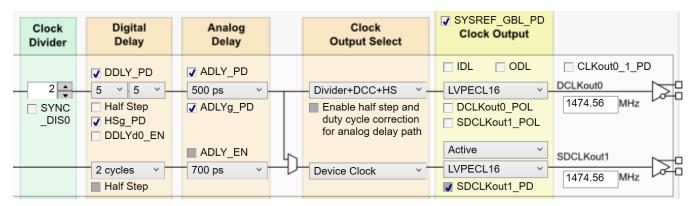

Figure 10. Setting Digital Delay, Clock Divider, Analog Delay and Output Format

- 4. Depending on the configured output type, the clock output SMAs can be interfaced to a test instrument with a single-ended  $50-\Omega$  input as follows.
  - a. For LVDS:
    - A balun (like ADT2-1T or high quality Prodyn BIB-100G) is recommended for differential-tosingle-ended conversion.
  - b. For LVPECL:
    - I. A balun can be used, or
    - II. One side of the LVPECL signal can be terminated with a  $50-\Omega$  load and the other side can be run single-ended to the instrument.
  - c. For HSDS:
    - I. A balun (like ADT2-1T or high quality Prodyn BIB-100G) is recommended for differential-to-single-ended conversion.
- 5. The phase noise may be measured with a spectrum analyzer or signal source analyzer.

TI's Clock Design Tool can be used to calculate divider values to achieve desired clock output frequencies. See: http://www.ti.com/tool/clockdesigntool

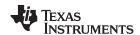

# 6 Evaluation Board Inputs and Outputs

Table 5 contains descriptions of the inputs and outputs for the evaluation board. Unless otherwise noted, the connectors described can be assumed to be populated by default. Additionally, some applicable TICS Pro programming controls are noted for convenience.

Table 5. Description of Evaluation Board Inputs and Outputs

| CONNECTOR NAME                | SIGNAL TYPE,<br>INPUT/OUTPUT | DESCRIPTION                                                                                                    |                                                                                                    |  |
|-------------------------------|------------------------------|----------------------------------------------------------------------------------------------------|----------------------------------------------------------------------------------------------------|--|
|                               | Analog,<br>Output            | Clock outputs with programmable output buffers.  The output terminations by default on the evaluation board are shown below:                                                                                                    |                                                                                                    |  |
|                               |                              |                                                                                                    |                                                                                                    |  |
|                               |                              | Clock Output Pair                                                                                                    | Default Board Termination                                                                                                    |  |
|                               |                              | DCLKout0                                                                                                    | 240 Ω                                                                                                    |  |
|                               |                              | SDCLKout1                                                                                                    | 240 Ω                                                                                                    |  |
|                               |                              | DCLKout2                                                                                                    | 240Ω                                                                                                    |  |
| Populated:                    |                              | SDCLKout3                                                                                                    | 240 Ω                                                                                                    |  |
| DCLKout0,                     |                              | DCLKout4                                                                                                    | HSDS / LVDS                                                                                                    |  |
| DCLKout0*,                    |                              | SDCLKout5                                                                                                    | HSDS / LVDS                                                                                                    |  |
| SDCLKout1,<br>SDCLKout1*,     |                              | DCLKout6                                                                                                    | HSDS / LVDS                                                                                                    |  |
| DCLKout2,                     |                              | SDCLKout7                                                                                                    | HSDS / LVDS                                                                                                    |  |
| DCLKout2*,<br>SDCLKout3,      |                              | DCLKout8                                                                                                    | HSDS / LVDS                                                                                                    |  |
| SDCLKout3*,                   |                              | SDCLKout9                                                                                                    | HSDS / LVDS                                                                                                    |  |
| DCLKout10,<br>DCLKout10*      |                              | DCLKout10                                                                                                    | HSDS / LVDS                                                                                                    |  |
| SDCLKout11,                   |                              | SDCLKout11                                                                                                    | HSDS / LVDS                                                                                                    |  |
| SDCLKout11*                   |                              | DCLKout12                                                                                                    | HSDS / LVDS                                                                                                    |  |
|                               |                              | SDCLKout13                                                                                                    | HSDS / LVDS                                                                                                    |  |
|                               | Analog,                      | If an output pair is programmed to LVCMOS configured (normal, inverted, or off/tri-state).  Buffered outputs of OSCin port.                                                                                                    |                                                                                                    |  |
|                               | Output                       | The output terminations on the evaluation board are shown below.:                                                                                                    |                                                                                                    |  |
|                               |                              | OSC Output Pair                                                                                                    | Default Board Termination                                                                                                    |  |
|                               |                              | OSCout                                                                                                    | LVPECL                                                                                                    |  |
| Populated:<br>OSCout, OSCout* |                              | OSCout has a programmable LVDS, LVPEC OSCout buffer type can be selected in TICS through the OSCout_FMT control. OSCout is AC-coupled to allow safe testing of the OSCout output is terminated using 240 of the OSCout is programmed as LVCMOS, each configured (normal, inverted, inverted, and of Best performance/EMI reduction is achieved mode like Norm/Inv. It is NOT recommended. | Pro on the <b>Clock Outputs</b> page with RF test equipment. Ω emitter-resistors. noutput can be independently ff/tri-state). by using a complementary output |  |
| V <sub>cc</sub>               | Power,<br>Input              | Main power supply input for the evaluation be The LMK0482x contains internal voltage reginternal blocks. The clock outputs do not have power supply with sufficient output current caperformance. On-board LDO regulators and 0 $\Omega$ resistor or route power to various devices. See the scheme                                                                                       | ulators for the VCO, PLL and other ve an internal regulator, so a clean apability is required for optimal ptions provide flexibility to supply and            |  |
| Populated:<br>J1              | Power,<br>Input              | Alternative power supply input for the evaluation board using two unshielded wires (Vcc and GND).  Apply power to either Vcc SMA or J1, but not both.                                                                                                    |                                                                                                    |  |
| VccVCXO/Aux                   | Power,<br>Input              | Optional Vcc input to power the VCXO circuit if separated voltage rails are needed. The VccVCXO/Aux input can power these circuits directly or supply the on-board LDO regulators. 0 $\Omega$ resistor options provide flexibility to route power.                                                                                                    |                                                                                                    |  |

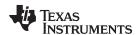

Table 5. Description of Evaluation Board Inputs and Outputs (continued)

| CONNECTOR NAME                                                                                                    | SIGNAL TYPE,<br>INPUT/OUTPUT | DESCRIPTION                                                                                                    |  |
|----------------------------------------------------------------------------------------------------|------------------------------|----------------------------------------------------------------------------------------------------|--|
| Populated:<br>CLKin0, CLKin0*,<br>CLKin1*                                                                                                    | Analog,<br>Input             | Reference Clock Inputs for PLL1 (CLKin0, 1). CLKin1 can alternatively be used as an External Feedback Clock Input (FBCLKin) in 0-delay mode or an RF Input (Fin) in External VCO mode.                                                                                                    |  |
| Not Populated:<br>CLKin1                                                                                                    |                              | Reference Clock Inputs for PLL1 (CLKin0, 1) FBCLKin/CLKin1* is configured by default for a single-ended reference clock input from a 50-ohm source. The non-driven input pin (FBCLKin/CLKin1) is connected to GND with a 0.1 μF. CLKin0/CLKin0* is configured by default for a differential reference clock input from a 50-ohm source. CLKin1* is the default reference clock input selected in TICS Pro. The clock input selection mode can be programmed on the Set Modes page through the LMK0482x Sub-Modes.                                                                                                    |  |
|                                                                                                    |                              | External Feedback Input (FBCLKin) for 0-Delay CLKin1 is shared for use with FBCLKin as an external feedback clock input to PLL1 for 0-delay mode. See the LMK04820 family datasheet (literature number SNAS605) for more details on using 0-delay mode with the evaluation board and the evaluation board software.                                                                                                    |  |
| Populated:<br>OSCin, OSCin*                                                                                                    | Analog,<br>Input             | Feedback VCXO clock input to PLL1 and Reference clock input to PLL2. The single-ended output of the onboard VCXO (U4) drives the OSCin* input of the device and the OSCin input of the device is connected to GND with 0.1 $\mu F$ . A VCXO add-on board may be optionally attached through these SMA connectors with minor modification to the components going to the OSCin/OSCin* pins of device. This is useful if the VCXO footprint does not accommodate the desired VCXO device or if the user desires to use the LMK0482xB in single loop mode. A single-ended or differential signal may be used to drive the OSCin/OSCin* pins and must be AC coupled. If operated in single-ended mode, the unused input must be connected to GND with 0.1 $\mu F$ . Refer to the LMK04820 family datasheet section "Electrical Characteristics" for PLL2 Reference Input (OSCin) specifications (literature number SNAS605). |  |
| Test point:<br>VTUNE1_TP                                                                                                    | Analog,<br>Input             | Tuning voltage output from the loop filter for PLL1.  If a VCXO add-on board is used, this tuning voltage can be connected to the voltage control pin of the external VCXO when this SMA connector is installed and connected through R72 by the user.                                                                                                    |  |
| Test point:<br>VTUNE2_TP                                                                                                    | Analog,<br>Input             | Tuning voltage output from the loop filter for PLL2.                                                                                                    |  |
| Test points:<br>SDIO<br>SCK<br>CS*                                                                                                    | CMOS,<br>Input/Output        | 10-pin header for SPI programming interface and programmable logic I/O pins for the LMK0482x.                                                                                                    |  |
| Populated:<br>SPI                                                                                                    |                              | 10-pin header for SPI programming interface and programmable logic I/O pins for the LMK0482x.  The programmable logic I/O signals accessible through this header include: RESET, SYNC, Status_LD1, Status_LD2, CLKin_SEL0, and CLKin_SEL1. These logic I/O signals also have dedicated SMAs and test points.                                                                                                    |  |
| Test point: Status_LD1_TP  Input/Output status signal for PLL1. In the default TICS Pro modes, LED D5 will illuminate green will detected by the LMK0482x (output is high) and turn off when lo |                              | Programmable status output pin. By default, set to output the digital lock detect status signal for PLL1.  In the default TICS Pro modes, LED D5 will illuminate green when PLL1 lock is detected by the LMK0482x (output is high) and turn off when lock is lost (output is low).                                                                                                    |  |
| Status_LD                                                                                                    |                              | The status output signal for the Status_LD1 pin can be selected on the <b>User Controls</b> page through the PLL1_LD_MUX control.                                                                                                    |  |
| Test point:<br>Status_LD2_TP                                                                                                    | CMOS,<br>Input/Output        | Programmable status output pin. By default, set to output the digital lock detect status signal for PLL2.  In the default TICS Pro modes, LED D4 will illuminate green when PLL1 lock is detected by the LMK0482x (output is high) and turn off when lock is lost (output is low).                                                                                                    |  |
| Status_LD2                                                                                                    |                              | The status output signal for the Status_LD1 pin can be selected on the <b>User Controls</b> page through the PLL2_LD_MUX control.                                                                                                    |  |

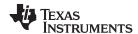

Table 5. Description of Evaluation Board Inputs and Outputs (continued)

| CONNECTOR NAME                                 | SIGNAL TYPE,<br>INPUT/OUTPUT | DESCRIPTION                                                                                                    |               |              |
|------------------------------------------------|------------------------------|----------------------------------------------------------------------------------------------------|---------------|--------------|
|                                                | CMOS,<br>Input/Output        | Programmable status I/O pins. By default, set as input pins for controlling input clock switching of CLKin0 and CLKin1.  These inputs will not be functional because CLKin_SEL_MODE is set to 0 (CLKin0 Manual) by default in the <b>User Controls</b> page in TICS Pro. To enable input clock switching, CLKin_SEL_MODE must be 3 and Status_CLKinX_TYPE must be 0 to 2 (pin enabled as an input). |               |              |
| Test points:<br>CLKin0_SEL_TP<br>CLKin1_SEL_TP |                              | Input Clock Switching – Pin Select Mode When CLKin_SEL_MODE is 3, the Status_CLKinX pins select which clock input is active as follows:                                                                                                    |               |              |
|                                                |                              | Status_CLKin1                                                                                                    | Status_CLKin0 | Active Clock |
|                                                |                              | 0                                                                                                    | 0             | CLKin0       |
|                                                |                              | 0                                                                                                    | 1             | CLKin1       |
|                                                |                              | 1                                                                                                    | 0             | CLKin2       |
|                                                |                              | 1                                                                                                    | 1             | Holdover     |
| Test point:<br>SYNC_TP                         | CMOS,<br>Input/Output        | Programmable status I/O pin. By default, set as an input pin for synchronize the clock outputs with a fixed and known phase relationship between each clock output selected for SYNC. A SYNC event also causes the digital delay values to take effect.  SYNC/SYSREF_REQ pin forces the SYSREF_MUX into SYSREF Continuous mode (0x03) when SYSREF_REQ_EN = 1.                                       |               |              |
| Populated:<br>SYNC                             |                              | SYNC/SYSREF_REQ pin can hold outputs in a low state, depending on system configuration. SYNC_POL adjusts for active low or active high control. A SYNC event can also be programmed by toggling the SYNC_POL bit in the <b>User Controls</b> page in TICS Pro.                                                                                                    |               |              |
| Test point:<br>RESET_TP                        | CMOS,<br>Input/Output        | Programmable status I/O pin.                                                                                                    |               |              |

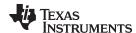

# 7 Recommended Test Equipment

## **Power Supply**

The Power Supply must be a low noise power supply, particularly when the devices on the board are being directly powered (onboard LDO regulators bypassed).

## Phase Noise / Spectrum Analyzer

To measure phase noise and RMS jitter, an Agilent E5052 Signal Source Analyzer is recommended. An Agilent E4445A PSA Spectrum Analyzer with the Phase Noise option is also usable although the architecture of the E5052 is superior for phase noise measurements. At frequencies less than 100 MHz the local oscillator noise of the E4445A is too high and measurements will reflect the E4445A's internal local oscillator performance, not the device under test.

## Oscilloscope

To measure the output clocks for AC performance, such as rise time or fall time, propagation delay, or skew, it is suggested to use a real-time oscilloscope with at least 1 GHz analog input bandwidth (2.5+ GHz recommended) with 50- $\Omega$  inputs and 10+ Gsps sample rate. To evaluate clock synchronization or phase alignment between multiple clock outputs, it is recommended to use phase-matched, 50- $\Omega$  cables to minimize external sources of skew or other errors/distortion that may be introduced if using oscilloscope probes.

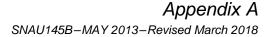

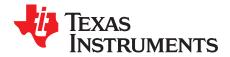

# TICS Pro Usage

TICS Pro is used to program the evaluation board with the USB2ANY interface adapter. TICS Pro can also be used to generate register maps for programming the device and current consumption estimates. This appendix outlines the basic purpose and usage of each page. TICS Pro is available for download at: <a href="http://www.ti.com/tool/ticspro-sw">http://www.ti.com/tool/ticspro-sw</a>.

# A.1 TICS Pro Tips

Mousing over different controls will display some help prompt with the register address, data bit location/length, and a brief register description in the lower left Context help pane.

# A.2 Communication Setup

The Communication Setup window allows the USB2ANY or DemoMode to be selected. In case multiple evaluation boards are to be connected and run with multiple instances of TICS Pro, the drop-down box will allow specific USB2ANY devices to be selected. Pressing the identify button will identify which USB2ANY is currently selected. Devices used by other instances of TICS Pro won't display in this list.

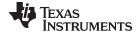

www.ti.com User Controls

## A.3 User Controls

The **User Controls** page has controls not included on one of the later discussed dedicated pages.

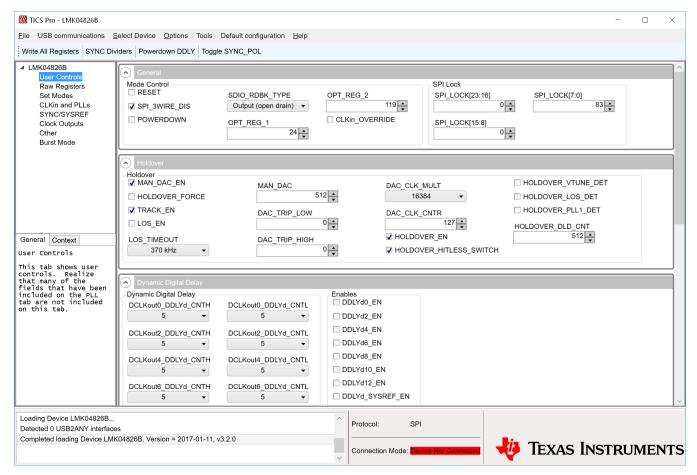

Figure 11. TICS Pro - User Controls Page

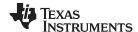

Raw Registers Page www.ti.com

## A.4 Raw Registers Page

The **Raw Register** page displays the register map including address. The address bits have the shaded background and are not editable. The unshaded bits are the data bits. This register map may be directly manipulated by clicking into the bit field, moving around with the arrow keys, and typing '1' or '0' to change a bit.

All registers may be read or written in addition to individual registers. For individual register read/write, the active register is highlighted in the list of registers and displayed in the top right. An individual register or field may be read back by entering the name into the bottom right and clicking the "Read" button.

Register maps may be exported, but also imported. The import format may simply be the address and register data in hex format as illustrated in the address/value column, one register to a line.

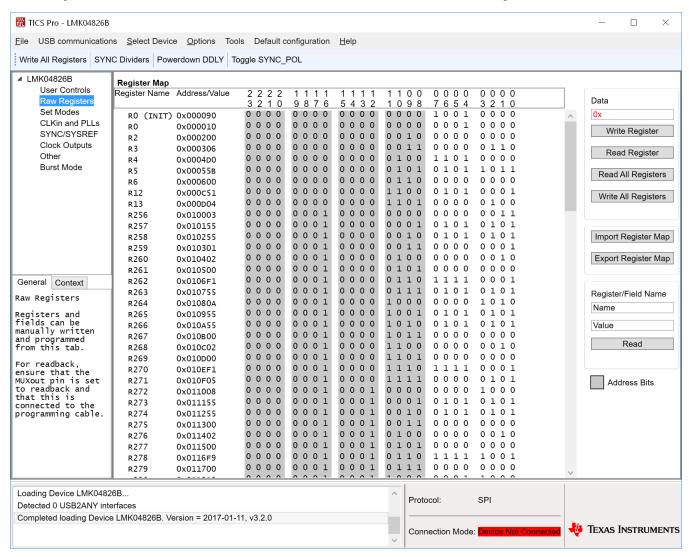

Figure 12. TICS Pro - Raw Registers Page

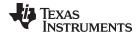

www.ti.com Set Modes Page

## A.5 Set Modes Page

The **Set Modes** page allows the user to quickly configure the LMK0482x into a desired mode. If the LMK0482x is already in the desired mode, or several registers already programmed as needed, the log won't display any or many register writes.

The top LMK0482x modes section allows the user to set high level usage profiles to allow the device to operate in dual loop, single loop, or distribution mode.

The bottom LMK0482x sub-modes section allows further JESD204B configuration, 0-delay configuration, or clock input configuration which may apply for many of the LMK0482x modes of operation.

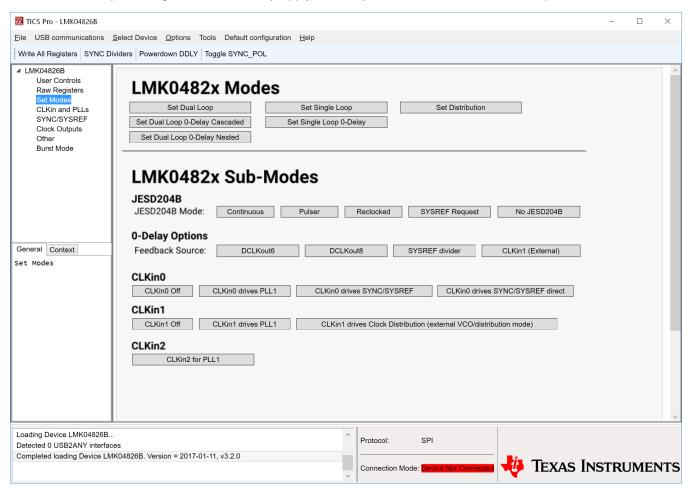

Figure 13. TICS Pro - Set Modes Page

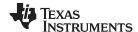

CLKinX and PLLs Page www.ti.com

# A.6 CLKinX and PLLs Page

The **CLKinX** and **PLLs** page allows entry of the input frequency at the different CLKinX pins, the mode by which the active CLKinX is selected, where the CLKinX inputs are routed to.

This page also illustrates the frequencies that the PLL1 and PLL2 operate at. In distribution mode, the CLKin1 frequency will directly be connected to the VCO/clock distribution path frequency. In addition to the basic PLL dividers and controls, when the PLLX\_NCLK\_MUX selects the feedback mux as a source, 0-delay modes are achieved. When enabling 0-delay red text will help guide the user through properly setting up 0-delay mode.

When using dual PLL mode, the OSCin Source combo box can be set to "External VCXO" which links the OSCin frequency with the external VCXO frequency. When using single PLL2 mode, the OSCin Source combo box can be set to "Independent" to allow the OSCin frequency to be unlinked from the external VCXO frequency.

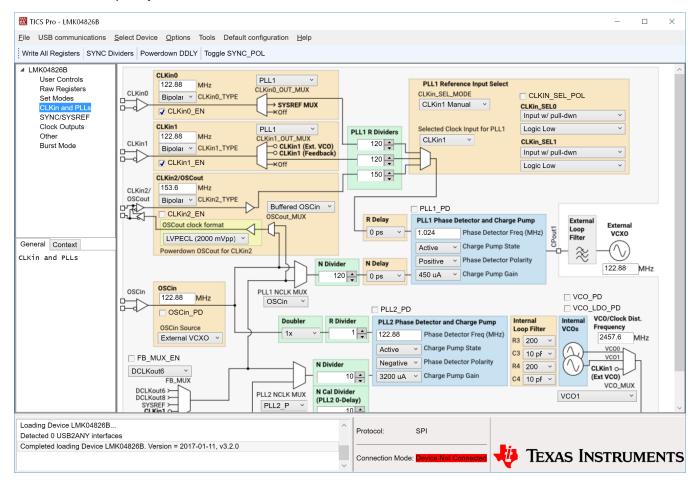

Figure 14. TICS Pro - CLKinX Control Page

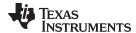

www.ti.com SYNC / SYSREF Page

# A.7 SYNC / SYSREF Page

The **SYNC / SYSREF** page allows some mode set buttons for JESD204B features. The SYNC dividers button will stop all SYNC inputs, set normal SYNC mode, enable all dividers for SYNC, issue a SYNC by toggling SYNC\_POL, set all dividers to ignore SYNC, then return any other changed parameter to its original state. This is a nice feature to ensure all outputs are synchronized together or to be run after changing the digital delay value which requires a SYNC to update. This functionality is also available on any other page through the toolbar as "SYNC Dividers."

**NOTE:** To use SYNC or SYSREF, ensure that SYNC\_EN = 1. To use SYSREF in continuous, pulser, or re-clocked modes, be sure SYSREF\_PD = 0.

The SCLKX\_Y\_DIS\_MODE bits allow the clock outputs to be disabled or set to a low state. Because values 1 and 2 are only conditionally set by the SYSREF\_GBL\_PD bit, it is possible to power up/down several SYSREF outputs by programming only one register. When changing between 0x00 (Active) and (0x01) Conditional Low, keeping the SYSREF\_CLR = 1 during transition will prevent glitch pulses from the SYSREF output.

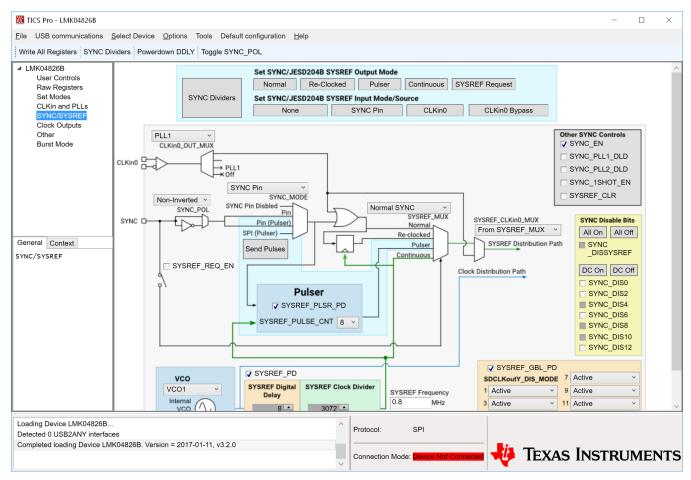

Figure 15. TICS Pro - SYNC / SYSREF Page

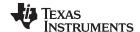

Clock Outputs Page www.ti.com

## A.8 Clock Outputs Page

The **Clock Outputs** page allows control of all the clock outputs format and other options relating to the clock outputs. All the clock outputs are paired and allow two device clocks, two SYSREF clocks, or one of each. The naming convention uses X\_Y for controls which can impact both CLKoutX (even clock) and CLKoutY (odd clock), X for controls impacting only CLKoutX and Y for controls impacting only CLKoutY.

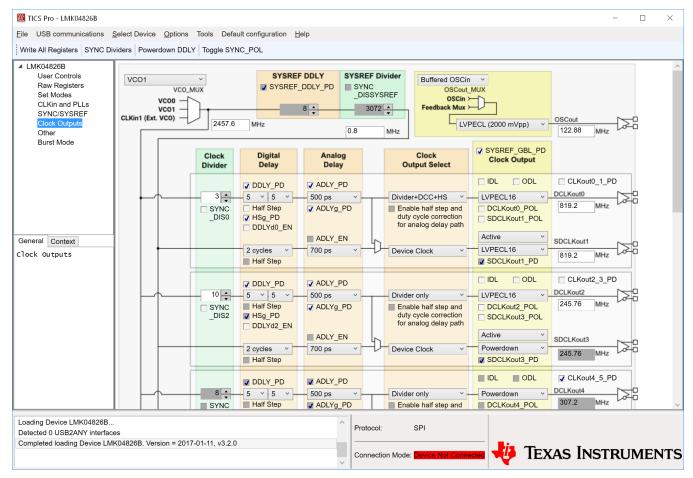

Figure 16. TICS Pro - Clock Outputs Page

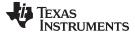

www.ti.com Other Page

# A.9 Other Page

The **Other** page contains some registers to control the GPIO pins of the LMK0482x. Each pin has two fields, the first is the \_TYPE field which allows the input or output mode of the pin to be defined. The second is the \_MUX field which, when set for output, controls what the pin will output.

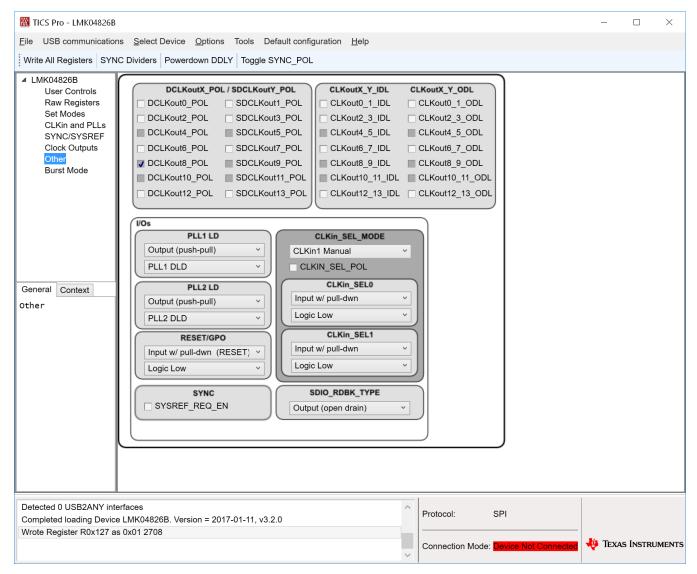

Figure 17. TICS Pro - Other Page

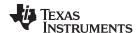

Burst Page www.ti.com

# A.10 Burst Page

The Burst page allows the user to program sequences of register programming or pin control.

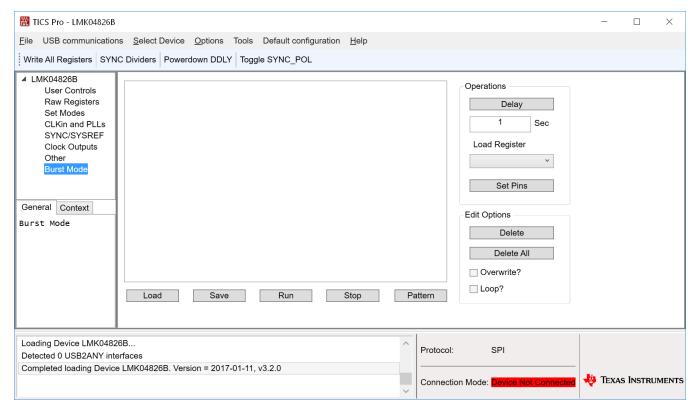

Figure 18. TICS Pro - Burst Page

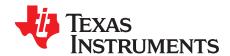

# Typical Phase Noise Performance Plots

The LMK0482x's dual PLL architecture achieves ultra low jitter and phase noise by allowing the external VCXO or Crystal's phase noise to dominate the final output phase noise at low offset frequencies and the internal VCO's phase noise to dominate the final output phase noise at high offset frequencies. This results in the best overall noise and jitter performance.

Table 6 lists the test conditions used for output clock phase noise measurements with the Crystek 122.88 MHz VCXO.

Table 6. LMK0482x Test Conditions

| PARAMETER                      | VALUE                                                |
|--------------------------------|------------------------------------------------------|
| PLL1 Reference clock input     | CLKin1* single-ended input, CLKin1 AC-coupled to GND |
| PLL1 Reference Clock frequency | 122.88 MHz                                           |
| PLL1 Phase detector frequency  | 1024 kHz                                             |
| PLL1 Charge Pump Gain          | 150 μΑ                                               |
| VCXO frequency                 | 122.88 MHz                                           |
| PLL2 phase detector frequency  | 122.88 MHz                                           |
| PLL2 Charge Pump Gain          | 3200 μΑ                                              |
| PLL2 REF2X mode                | Enabled                                              |

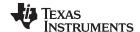

## B.1 VCXO Phase Noise 122.88 MHz

The phase noise of the reference is masked by the phase noise of this VCXO by using a narrow loop bandwidth for PLL1 while retaining the frequency accuracy of the reference clock input. This VCXO sets the reference noise to PLL2. Figure 19 shows the open loop typical phase noise performance of the CVHD-950-122.88 Crystek VCXO.

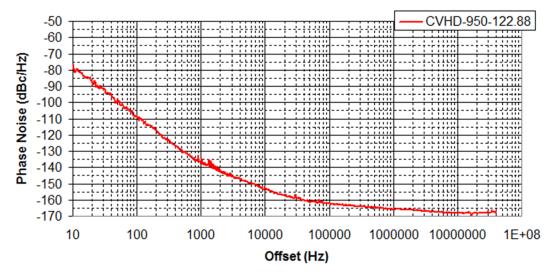

Figure 19. Crystek CVHD-950-122.88 MHz VCXO Phase Noise at 122.88 MHz

| Offset  | VCXO Phase Noise<br>at 122.88 MHz (dBc/Hz) | VCXO RMS Jitter to High Offset of 20 MHz at 122.88 MHz (rms fs) |
|---------|--------------------------------------------|-----------------------------------------------------------------|
| 10 Hz   | -76.6                                      | 515.4                                                           |
| 100 Hz  | -108.9                                     | 60.5                                                            |
| 1 kHz   | -137.4                                     | 36.2                                                            |
| 10 kHz  | -153.3                                     | 35                                                              |
| 100 kHz | -162                                       | 34.5                                                            |
| 1 MHz   | -165.7                                     | 32.9                                                            |
| 10 MHz  | -168.1                                     | 22.7                                                            |
| 40 MHz  | -168.1                                     | _                                                               |

Table 7. VCXO Phase Noise and Jitter

## **B.2** Output Measurement Technique

The same technique was used to measure phase noise for all three output types available on the programmable OSCout and CLKout buffers. This was achieved by terminating one side of the LVPECL, LVDS, or LVCMOS output with a  $50-\Omega$  load, and measuring the other side single-ended using an Agilent E5052B Source Signal Analyzer.

# B.3 Clock Outputs (DCLKout and SDCLKout)

The LMK0482x features programmable HSDS, LVDS, LVPECL buffer modes for the DCLKoutX, SDCLKout pairs. Below is a phase noise measurement of DCLKout2 (best phase noise clock output) using both a balun and single ended.

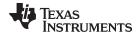

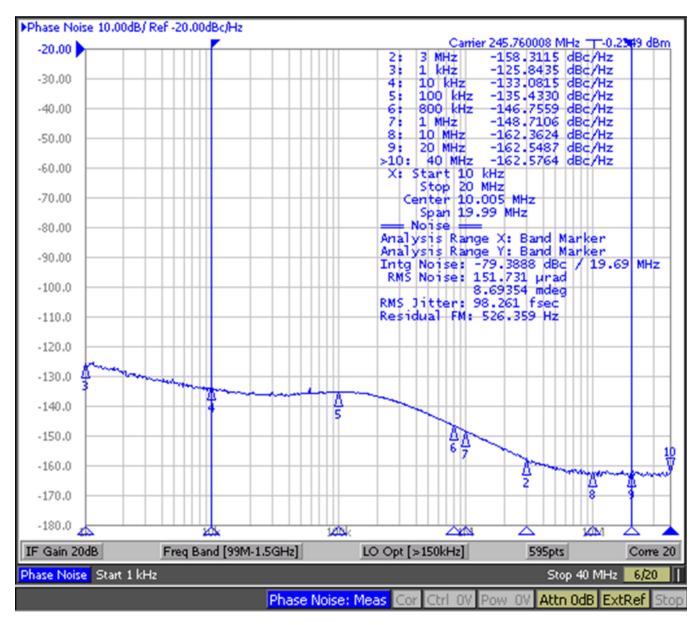

Figure 20. LMK04826 DCLKout2, VCO0, 245.76 MHz, Div8, LVPECL20 /w 240- $\Omega$  Emitter Resistor, DCLKoutX\_MUX=Divider, IDL=1, ODL=0, Balun = Prodyn BIB-100G

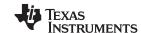

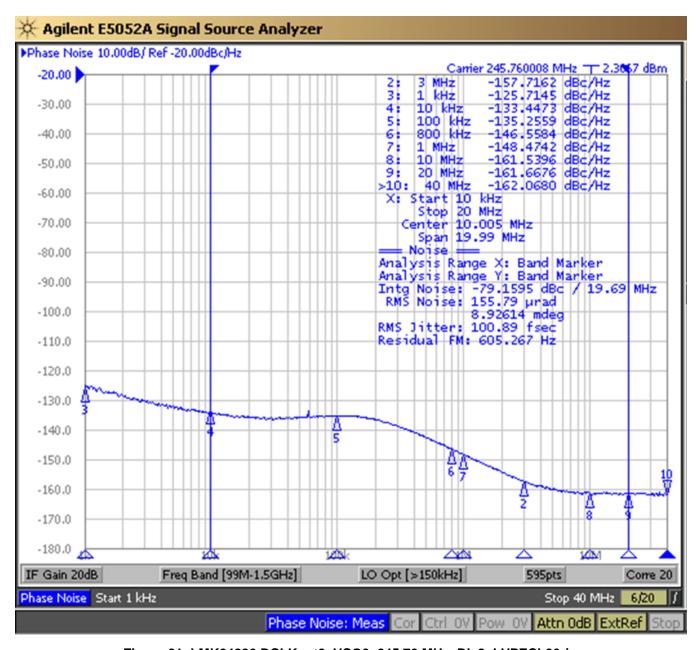

Figure 21. LMK04826 DCLKout2, VCO0, 245.76 MHz, Div8, LVPECL20 /w 240- $\Omega$  Emitter Resistor, DCLKoutX\_MUX=Divider, IDL=1, ODL=0, Single Ended

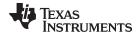

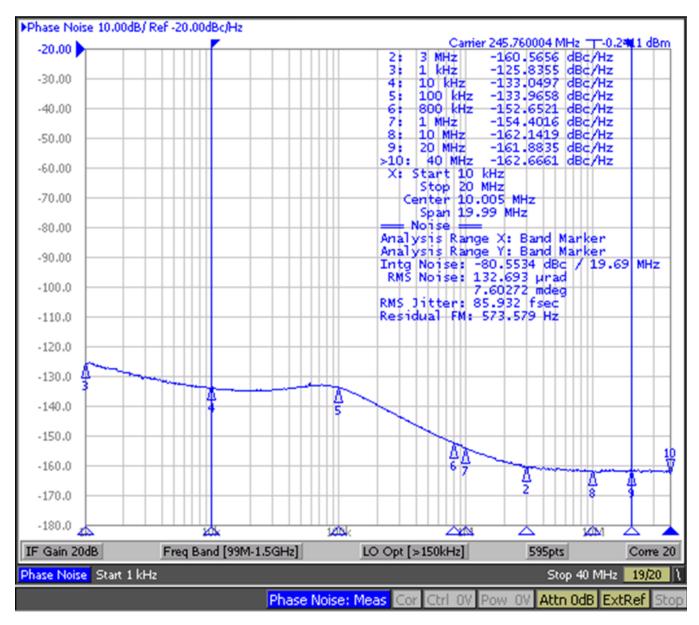

Figure 22. LMK04826 DCLKout2, VCO1, 245.76 MHz, Div10, LVPECL20 /w 240 ohm emitter resistor, DCLKoutX\_MUX=Divider, IDL=1, ODL=0, Balun = Prodyn BIB-100G

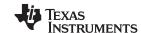

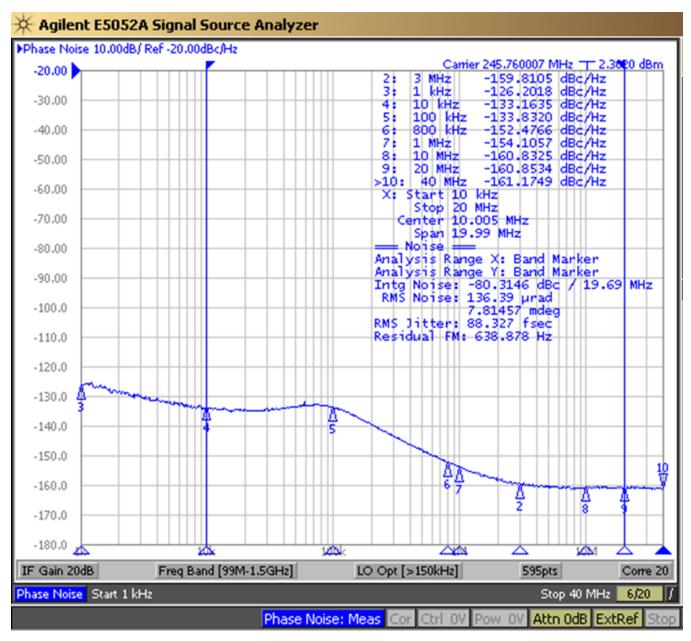

Figure 23. LMK04826 DCLKout2, VCO1, 245.76 MHz, Div10, LVPECL20/w 240-Ω Emitter Resistor, DCLKoutX\_MUX=Divider, IDL=1, ODL=0, Single Ended

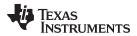

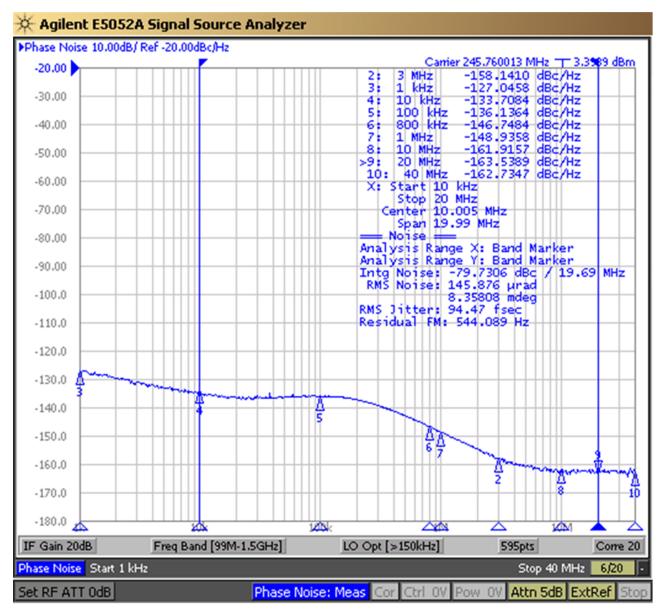

Figure 24. LMK04828 DCLKout2, VCO0, 245.76 MHz, Div10, LVPECL20 /w 240- $\Omega$  Emitter Resistor, DCLKoutX\_MUX=Divider, IDL=1, ODL=0, Balun = ADT2-1T

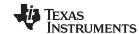

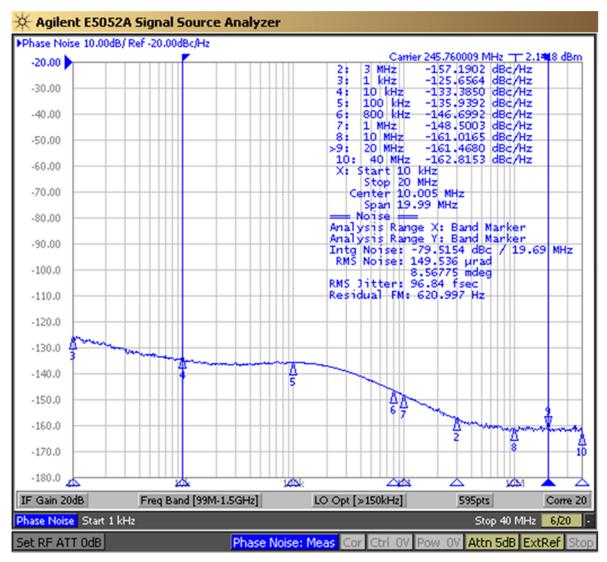

Figure 25. LMK04828 DCLKout2, VCO0, 245.76 MHz, Div10, LVPECL20 /w 240-Ω Emitter Resistor, DCLKoutX\_MUX=Divider, IDL=1, ODL=0, Single Ended

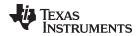

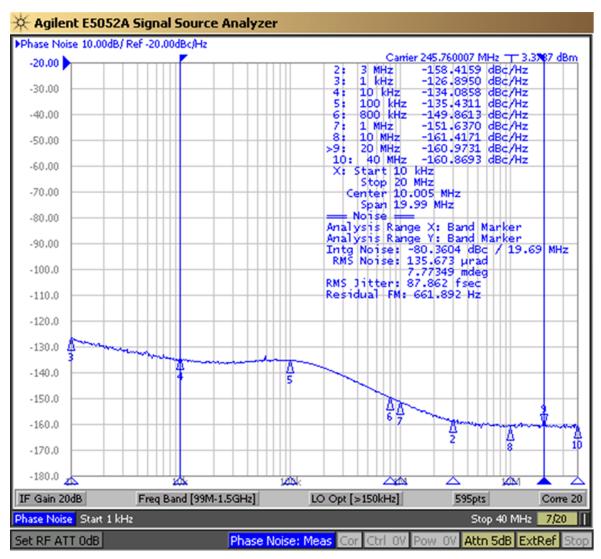

Figure 26. LMK04828 DCLKout2, VCO1, 245.76 MHz, Div12, LVPECL20 /w 240- $\Omega$  Emitter Resistor, DCLKoutX\_MUX=Divider, IDL=1, ODL=0, Balun = ADT2-1T

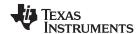

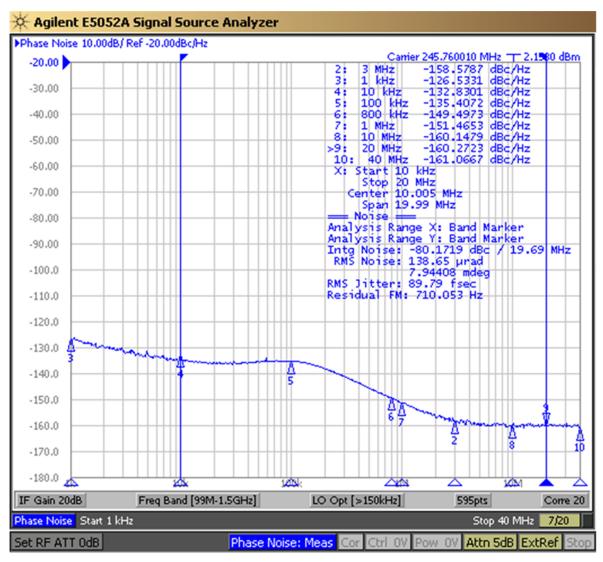

Figure 27. LMK04828 DCLKout2, VCO1, 245.76 MHz, Div12, LVPECL20 /w 240-Ω Emitter Resistor, DCLKoutX\_MUX=Divider, IDL=1, ODL=0, Single Ended

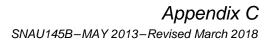

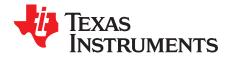

# **Schematics**

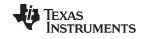

Power Supply www.ti.com

# C.1 Power Supply

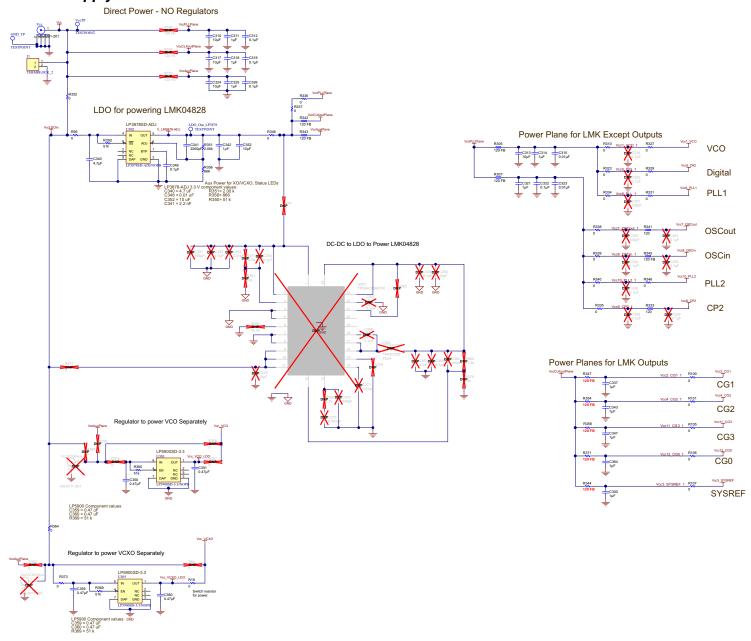

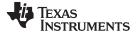

www.ti.com

## C.2 LMK04828B

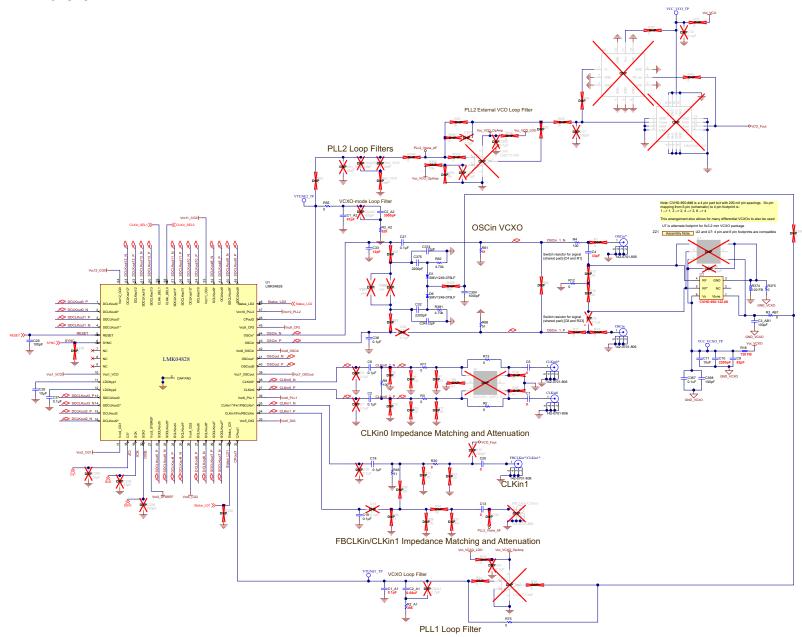

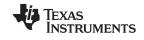

Digital www.ti.com

# C.3 Digital

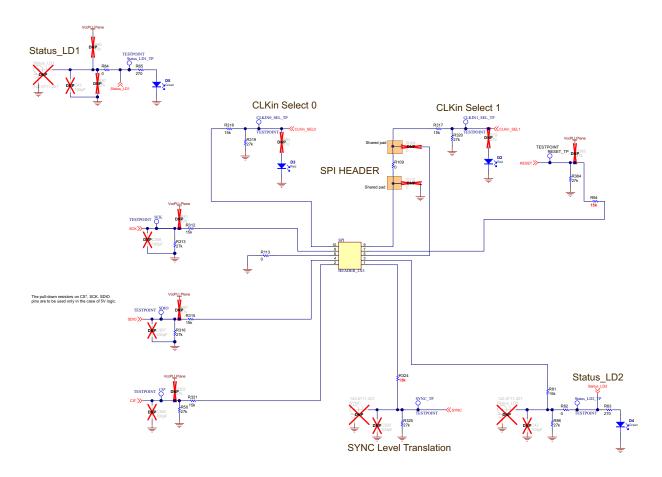

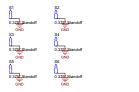

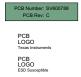

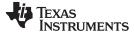

www.ti.com Clock Outputs

# C.4 Clock Outputs

# C.4.1 Clock Outputs Page 1

### SYSREF CLOCK OUTPUTS

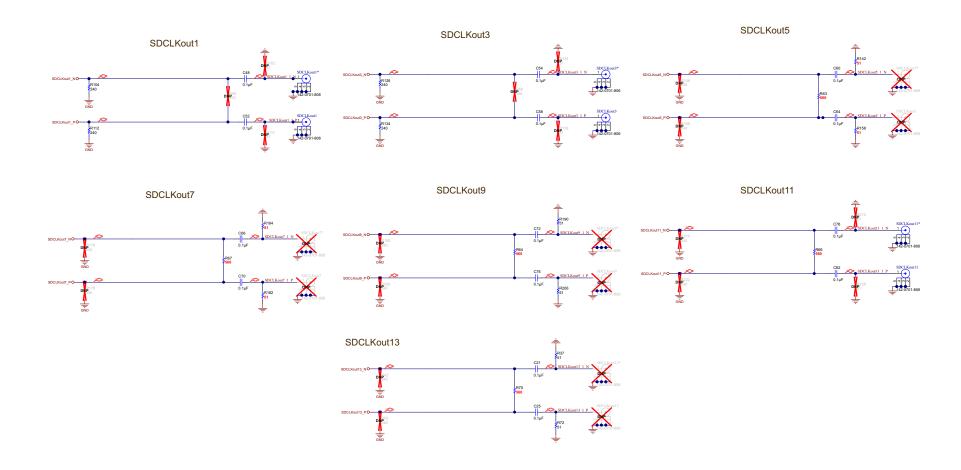

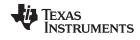

Clock Outputs www.ti.com

# C.4.2 Clock Outputs Page 2

#### DEVICE CLOCK OUTPUTS AND OSCout

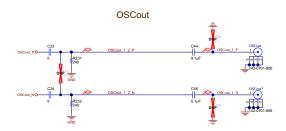

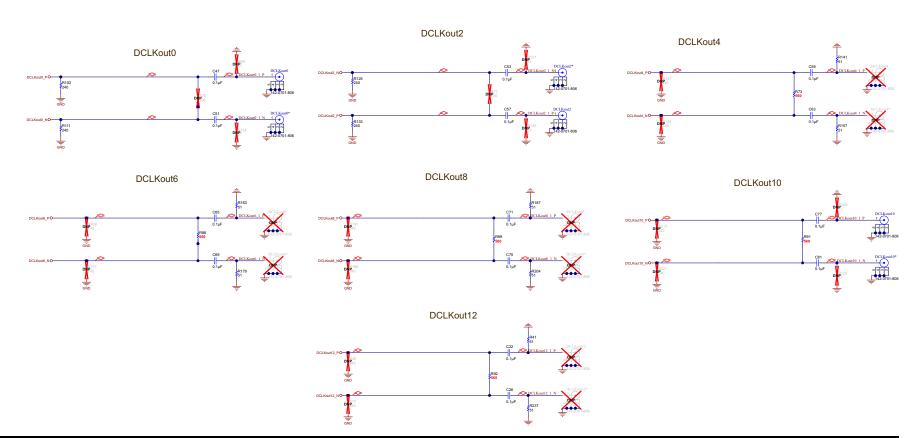

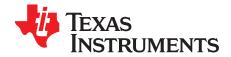

# Bill of Materials

### D.1 Bill of Materials for LMK0482x

### Table 8. Bill of Materials LMK0482x Evaluation Boards

| ITEM | DESIGNATOR                                                                                                    | DESCRIPTION                                        | MANUFACTURER | PART NUMBER        | QTY. |
|------|----------------------------------------------------------------------------------------------------|----------------------------------------------------|--------------|--------------------|------|
| 1    | PCB                                                                                                    | Printed Circuit Board                              | Any          | SV600788C          | 1    |
| 2    | C1, C5, C13, C20, C23,<br>C24, R3, R3_AB1, R11,<br>R12, R19, R30, R55,<br>R75, R82, R84, R95,<br>R109, R113, R310,<br>R323, R327, R329,<br>R331, R334, R335,<br>R336, R337, R338,<br>R339, R340, R346,<br>R349, R364, R373,<br>R375  | RES, 0 ohm, 5%, 0.1W, 0603                         | Vishay-Dale  | CRCW06030000Z0EA   | 36   |
| 3    | C1_A1, C2, C6, C18,<br>C19, C21, C22, C25,<br>C26, C27, C38, C37,<br>C44, C46, C47, C48,<br>C51, C52, C53, C54,<br>C57, C58, C59, C60,<br>C63, C64, C65, C66,<br>C70, C71, C72, C75,<br>C76, C77, C78, C81,<br>C82, C312, C319, C346 | CAP, CERM, 0.1µF,<br>25V, +/-5%, X7R, 0603         | Kemet        | C0603C104J3RACTU   | 40   |
| 4    | C1_A2                                                                                                    | CAP, CERM, 47pF, 50V, +/-5%, C0G/NP0, 0603         | Kemet        | C0603C470J5GACTU   | 1    |
| 5    | C2_A1                                                                                                    | CAP, CERM, 0.68µF,<br>10V, +/-10%, X5R, 0603       | Kemet        | C0603C684K8PACTU   | 1    |
| 6    | C2_A2                                                                                                    | CAP, CERM, 3900pF,<br>50V, +/-10%, X7R, 0603       | MuRata       | GRM188R71H392KA01D | 1    |
| 7    | C3_AB1, C29, C368                                                                                                    | CAP, CERM, 100pF,<br>50V, +/-5%, C0G/NP0,<br>0603  | Kemet        | C0603C101J5GACTU   | 3    |
| 8    | C4                                                                                                    | CAP, CERM, 33pF,<br>100V, +/-5%, C0G/NP0,<br>0603  | AVX          | 06031A330JAT2A     | 1    |
| 9    | C9                                                                                                    | CAP, CERM, 82pF, 50V, +/-10%, C0G/NP0, 0603        | Kemet        | C0603C820K5GACTU   | 1    |
| 10   | C10, C32, C341, C375                                                                                                    | CAP, CERM, 2200pF,<br>50V, +/-10%, X7R, 0603       | Kemet        | C0603C222K5RACTU   | 4    |
| 11   | C11                                                                                                    | CAP, CERM, 10µF, 10V,<br>+/-20%, X5R, 0805         | Kemet        | C0805C106M8PACTU   | 1    |
| 12   | C33                                                                                                    | CAP, CERM, 12pF, 50V, +/-5%, C0G/NP0, 0603         | AVX          | 06035A120JAT2A     | 1    |
| 13   | C34, C374                                                                                                    | CAP, CERM, 2pF, 50V,<br>+/-12.5%, C0G/NP0,<br>0603 | Kemet        | C0603C209C5GACTU   | 2    |
| 14   | C35, C310, C317, C324,<br>C352                                                                                                    | CAP, CERM, 10µF, 10V,<br>+/-10%, X5R, 0805         | Kemet        | C0805C106K8PACTU   | 5    |

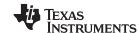

### Table 8. Bill of Materials LMK0482x Evaluation Boards (continued)

| ITEM | DESIGNATOR                                                                                                    | DESCRIPTION                                        | MANUFACTURER               | PART NUMBER      | QTY. |
|------|----------------------------------------------------------------------------------------------------|----------------------------------------------------|----------------------------|------------------|------|
| 15   | C69, C322, C326, C367                                                                                                    | CAP, CERM, 0.1µF,<br>25V, +/-10%, X7R, 0603        | Kemet                      | C0603C104K3RACTU | 4    |
| 16   | C300, C311, C314,<br>C318, C321, C325,<br>C337, C342, C343,<br>C347, C364                                                                                                    | CAP, CERM, 1µF, 10V, +/-10%, X5R, 0603             | Kemet                      | C0603C105K8PACTU | 11   |
| 17   | C304                                                                                                    | CAP, CERM, 1000pF,<br>50V, +/-5%, C0G/NP0,<br>0603 | Kemet                      | C0603C102J5GACTU | 1    |
| 18   | C313                                                                                                    | CAP, CERM, 10µF,<br>6.3V, +/-20%, X5R, 0603        | Kemet                      | C0603C106M9PACTU | 1    |
| 19   | C315, C323                                                                                                    | CAP, CERM, 0.01µF,<br>100V, +/-10%, X7R,<br>0603   | Kemet                      | C0603C103K1RACTU | 2    |
| 20   | C340                                                                                                    | CAP, CERM, 4.7µF,<br>10V, +/-10%, X5R, 0603        | Kemet                      | C0603C475K8PACTU | 1    |
| 21   | C350, C351, C359,<br>C360                                                                                                    | CAP, CERM, 0.47µF,<br>16V, +/-10%, X7R, 0603       | Kemet                      | C0603C474K4RACTU | 4    |
| 22   | CLKin0, CLKin0*, DCLKout0, DCLKout0*, DCLKout10, DCLKout10, DCLKout10*, FBCLKin*/CLKin1*, OSCin, OSCin*, OSCout, OSCout*, SDCLKout1*, SDCLKout1*, SDCLKout3*, SDCLKout11, SDCLKout11, SDCLKout11* | Connector, SMT, End<br>launch SMA 50 ohm           | Emerson<br>Network Power   | 142-0701-806     | 19   |
| 23   | D1, D6                                                                                                    | DIODE VARACTOR 15V<br>20MA SC-79                   | Skyworks Inc               | SMV1249-079LF    | 2    |
| 24   | D2, D3                                                                                                    | LED 2.8X3.2MM 565NM<br>RED CLR SMD                 | Lumex Opto/Components Inc. | SML-LX2832IC     | 2    |
| 25   | D4, D5                                                                                                    | LED 2.8X3.2MM 565NM<br>GRN CLR SMD                 | Lumex Opto/Components Inc. | SML-LX2832GC     | 2    |
| 26   | J1                                                                                                    | CONN TERM BLK PCB<br>5.08MM 2POS OR                | Weidmuller                 | 1594540000       | 1    |
| 27   | R2, R13, R332                                                                                                    | RES, 0 ohm, 5%,<br>0.125W, 0805                    | Vishay-Dale                | CRCW08050000Z0EA | 3    |
| 28   | R2_A1                                                                                                    | RES, 39k ohm, 5%, 0.1W, 0603                       | Vishay-Dale                | CRCW060339K0JNEA | 1    |
| 29   | R2_A2                                                                                                    | RES, 620 ohm, 5%, 0.1W, 0603                       | Vishay-Dale                | CRCW0603620RJNEA | 1    |
| 30   | R4, R9                                                                                                    | RES, 100 ohm, 5%, 0.1W, 0603                       | Vishay-Dale                | CRCW0603100RJNEA | 2    |
| 31   | R18, R305, R307, R342,<br>R343, R344, R345,<br>R347, R354, R358,<br>R371, R374                                                                                                    | FB, 120 ohm, 500 mA, 0603                          | Murata                     | BLM18AG121SN1D   | 12   |
| 32   | R37, R41, R45, R61,<br>R68, R72, R141, R142,<br>R157, R158, R163,<br>R164, R179, R182,<br>R237, R187, R190,<br>R204, R206                                                                         | RES, 51 ohm, 5%, 0.1W, 0603                        | Vishay-Dale                | CRCW060351R0JNEA | 19   |
| 33   | R50, R86, R313, R316,<br>R319, R320, R325,<br>R384                                                                                                    | RES, 27k ohm, 5%, 0.1W, 0603                       | Vishay-Dale                | CRCW060327K0JNEA | 8    |

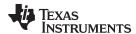

## Table 8. Bill of Materials LMK0482x Evaluation Boards (continued)

| ITEM | DESIGNATOR                                                          | DESCRIPTION                                                                                                    | MANUFACTURER          | PART NUMBER       | QTY. |
|------|---------------------------------------------------------------------|----------------------------------------------------------------------------------------------------|-----------------------|-------------------|------|
| 34   | R62, R381                                                           | RES, 4.70k ohm, 1%, 0.1W, 0603                                                                                                    | Yageo America         | RC0603FR-074K7L   | 2    |
| 35   | R63, R64, R66, R67,<br>R70, R73, R88, R89,<br>R91, R92              | RES, 560 ohm, 5%, 0.1W, 0603                                                                                                    | Vishay-Dale           | CRCW0603560RJNEA  | 10   |
| 36   | R81, R94, R312, R315,<br>R317, R318, R321,<br>R324                  | RES, 15k ohm, 5%, 0.1W, 0603                                                                                                    | Vishay-Dale           | CRCW060315K0JNEA  | 8    |
| 37   | R83, R85                                                            | RES, 270 ohm, 5%, 0.1W, 0603                                                                                                    | Vishay-Dale           | CRCW0603270RJNEA  | 2    |
| 38   | R100, R101, R105,<br>R106, R107                                     | RES, 0 ohm, 5%, 0.063W, 0402                                                                                                    | Vishay-Dale           | CRCW04020000Z0ED  | 5    |
| 39   | R103, R104, R111,<br>R112, R125, R126,<br>R133, R134, R231,<br>R232 | RES, 240 ohm, 5%, 0.1W, 0603                                                                                                    | Vishay-Dale           | CRCW0603240RJNEA  | 10   |
| 40   | R333, R341                                                          | FB, 120 ohm, 500 mA,<br>0402                                                                                                    | TDK                   | MMZ1005Y121C      | 2    |
| 41   | R350, R360, R369                                                    | RES, 51k ohm, 5%, 0.1W, 0603                                                                                                    | Vishay-Dale           | CRCW060351K0JNEA  | 3    |
| 42   | R351                                                                | RES, 2.00k ohm, 1%, 0.1W, 0603                                                                                                    | Vishay-Dale           | CRCW06032K00FKEA  | 1    |
| 43   | R356                                                                | RES, 866 ohm, 1%, 0.1W, 0603                                                                                                    | Vishay-Dale           | CRCW0603866RFKEA  | 1    |
| 44   | S1, S2, S3, S4, S5, S6                                              | 0.375" Standoff                                                                                                    | VOLTREX               | SPCS-6            | 6    |
| 45   | SPI                                                                 | Low Profile Vertical<br>Header 2x5 0.100"                                                                                             | FCI                   | 52601-G10-8LF     | 1    |
| 40   | U1                                                                  | LMK04826<br>LMK04828                                                                                                    | Texas Instruments     | LMK04826BISQ      | 1    |
| 46   |                                                                     |                                                                                                    |                       | LMK04828BISQ      |      |
| 47   | U2                                                                  | 122.88 MHz VCXO                                                                                                    | Crystek               | CVHD-950-122.88   | 1    |
| 48   | U302                                                                | Micropower 800mA Low<br>Noise "Ceramic Stable"<br>Adjustable Voltage<br>Regulator for 1V to 5V<br>Applications, 8-pin LLP,<br>Pb-Free | Texas Instruments     | LP3878SD-ADJ/NOPB | 1    |
| 49   | U303, U305                                                          | Ultra Low Noise, 150mA<br>Linear Regulator for<br>RF/Analog Circuits<br>Requires No Bypass<br>Capacitor, 6-pin LLP,<br>Pb-Free        | Texas Instruments     | LP5900SD-3.3/NOPB | 2    |
| 50   | Vcc                                                                 | Connector, TH, SMA                                                                                                    | Emerson Network Power | 142-0701-201      | 1    |

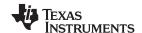

Revision History www.ti.com

# **Revision History**

NOTE: Page numbers for previous revisions may differ from page numbers in the current version.

| Changes from A Revision (June 2013) to B Revision |                                                                                          |    |  |  |
|---------------------------------------------------|------------------------------------------------------------------------------------------|----|--|--|
| •                                                 | Deleted Appendices C - E that regarded obsolete pre-release boards with old interfaces   | 2  |  |  |
| •                                                 | Removed "-001 board" as it is obsolete and required older interface.                     | 2  |  |  |
| •                                                 | Revised Section 2 for TICS Pro software and interface.                                   | 4  |  |  |
| •                                                 | Deleted Quick Start notes of obsolete pre-release boards that required old interfaces    | 4  |  |  |
| •                                                 | Changed PLL Charge Pump gain to "150" from "450" µA and VCO Gain to "2" from "2.5" kHz/V | 9  |  |  |
| •                                                 | Revised Section 4 for TICS Pro software                                                  | 10 |  |  |
| •                                                 | Revised Section 5 for TICS Pro software.                                                 |    |  |  |
| •                                                 | Changed Status_CLKinX_TYPE to "2" from "3".                                              |    |  |  |
| •                                                 | Moved Schematics and Bill of Materials to Appendices.                                    |    |  |  |
| •                                                 | Revised Appendix Afor TICS Pro software                                                  |    |  |  |
| •                                                 | Changed PLL1 Charge Pump Gain to "150μA" from "450μA".                                   |    |  |  |
| •                                                 | Changed "VCXO RMS Jitter to High Offset" column to correct values.                       |    |  |  |
| •                                                 | Deleted Appendices C - E that regarded obsolete pre-release boards with old interfaces   |    |  |  |
| •                                                 | Revised formatting for Table 8                                                           |    |  |  |

#### STANDARD TERMS FOR EVALUATION MODULES

- 1. Delivery: TI delivers TI evaluation boards, kits, or modules, including any accompanying demonstration software, components, and/or documentation which may be provided together or separately (collectively, an "EVM" or "EVMs") to the User ("User") in accordance with the terms set forth herein. User's acceptance of the EVM is expressly subject to the following terms.
  - 1.1 EVMs are intended solely for product or software developers for use in a research and development setting to facilitate feasibility evaluation, experimentation, or scientific analysis of TI semiconductors products. EVMs have no direct function and are not finished products. EVMs shall not be directly or indirectly assembled as a part or subassembly in any finished product. For clarification, any software or software tools provided with the EVM ("Software") shall not be subject to the terms and conditions set forth herein but rather shall be subject to the applicable terms that accompany such Software
  - 1.2 EVMs are not intended for consumer or household use. EVMs may not be sold, sublicensed, leased, rented, loaned, assigned, or otherwise distributed for commercial purposes by Users, in whole or in part, or used in any finished product or production system.
- 2 Limited Warranty and Related Remedies/Disclaimers:
  - 2.1 These terms do not apply to Software. The warranty, if any, for Software is covered in the applicable Software License Agreement.
  - 2.2 TI warrants that the TI EVM will conform to TI's published specifications for ninety (90) days after the date TI delivers such EVM to User. Notwithstanding the foregoing, TI shall not be liable for a nonconforming EVM if (a) the nonconformity was caused by neglect, misuse or mistreatment by an entity other than TI, including improper installation or testing, or for any EVMs that have been altered or modified in any way by an entity other than TI, (b) the nonconformity resulted from User's design, specifications or instructions for such EVMs or improper system design, or (c) User has not paid on time. Testing and other quality control techniques are used to the extent TI deems necessary. TI does not test all parameters of each EVM. User's claims against TI under this Section 2 are void if User fails to notify TI of any apparent defects in the EVMs within ten (10) business days after the defect has been detected.
  - 2.3 Tl's sole liability shall be at its option to repair or replace EVMs that fail to conform to the warranty set forth above, or credit User's account for such EVM. Tl's liability under this warranty shall be limited to EVMs that are returned during the warranty period to the address designated by Tl and that are determined by Tl not to conform to such warranty. If Tl elects to repair or replace such EVM, Tl shall have a reasonable time to repair such EVM or provide replacements. Repaired EVMs shall be warranted for the remainder of the original warranty period. Replaced EVMs shall be warranted for a new full ninety (90) day warranty period.
- 3 Regulatory Notices:
  - 3.1 United States
    - 3.1.1 Notice applicable to EVMs not FCC-Approved:

**FCC NOTICE:** This kit is designed to allow product developers to evaluate electronic components, circuitry, or software associated with the kit to determine whether to incorporate such items in a finished product and software developers to write software applications for use with the end product. This kit is not a finished product and when assembled may not be resold or otherwise marketed unless all required FCC equipment authorizations are first obtained. Operation is subject to the condition that this product not cause harmful interference to licensed radio stations and that this product accept harmful interference. Unless the assembled kit is designed to operate under part 15, part 18 or part 95 of this chapter, the operator of the kit must operate under the authority of an FCC license holder or must secure an experimental authorization under part 5 of this chapter.

3.1.2 For EVMs annotated as FCC - FEDERAL COMMUNICATIONS COMMISSION Part 15 Compliant:

#### **CAUTION**

This device complies with part 15 of the FCC Rules. Operation is subject to the following two conditions: (1) This device may not cause harmful interference, and (2) this device must accept any interference received, including interference that may cause undesired operation.

Changes or modifications not expressly approved by the party responsible for compliance could void the user's authority to operate the equipment.

#### FCC Interference Statement for Class A EVM devices

NOTE: This equipment has been tested and found to comply with the limits for a Class A digital device, pursuant to part 15 of the FCC Rules. These limits are designed to provide reasonable protection against harmful interference when the equipment is operated in a commercial environment. This equipment generates, uses, and can radiate radio frequency energy and, if not installed and used in accordance with the instruction manual, may cause harmful interference to radio communications. Operation of this equipment in a residential area is likely to cause harmful interference in which case the user will be required to correct the interference at his own expense.

#### FCC Interference Statement for Class B EVM devices

NOTE: This equipment has been tested and found to comply with the limits for a Class B digital device, pursuant to part 15 of the FCC Rules. These limits are designed to provide reasonable protection against harmful interference in a residential installation. This equipment generates, uses and can radiate radio frequency energy and, if not installed and used in accordance with the instructions, may cause harmful interference to radio communications. However, there is no guarantee that interference will not occur in a particular installation. If this equipment does cause harmful interference to radio or television reception, which can be determined by turning the equipment off and on, the user is encouraged to try to correct the interference by one or more of the following measures:

- Reorient or relocate the receiving antenna.
- Increase the separation between the equipment and receiver.
- · Connect the equipment into an outlet on a circuit different from that to which the receiver is connected.
- Consult the dealer or an experienced radio/TV technician for help.

#### 3.2 Canada

3.2.1 For EVMs issued with an Industry Canada Certificate of Conformance to RSS-210 or RSS-247

#### **Concerning EVMs Including Radio Transmitters:**

This device complies with Industry Canada license-exempt RSSs. Operation is subject to the following two conditions:

(1) this device may not cause interference, and (2) this device must accept any interference, including interference that may cause undesired operation of the device.

#### Concernant les EVMs avec appareils radio:

Le présent appareil est conforme aux CNR d'Industrie Canada applicables aux appareils radio exempts de licence. L'exploitation est autorisée aux deux conditions suivantes: (1) l'appareil ne doit pas produire de brouillage, et (2) l'utilisateur de l'appareil doit accepter tout brouillage radioélectrique subi, même si le brouillage est susceptible d'en compromettre le fonctionnement.

#### **Concerning EVMs Including Detachable Antennas:**

Under Industry Canada regulations, this radio transmitter may only operate using an antenna of a type and maximum (or lesser) gain approved for the transmitter by Industry Canada. To reduce potential radio interference to other users, the antenna type and its gain should be so chosen that the equivalent isotropically radiated power (e.i.r.p.) is not more than that necessary for successful communication. This radio transmitter has been approved by Industry Canada to operate with the antenna types listed in the user guide with the maximum permissible gain and required antenna impedance for each antenna type indicated. Antenna types not included in this list, having a gain greater than the maximum gain indicated for that type, are strictly prohibited for use with this device.

### Concernant les EVMs avec antennes détachables

Conformément à la réglementation d'Industrie Canada, le présent émetteur radio peut fonctionner avec une antenne d'un type et d'un gain maximal (ou inférieur) approuvé pour l'émetteur par Industrie Canada. Dans le but de réduire les risques de brouillage radioélectrique à l'intention des autres utilisateurs, il faut choisir le type d'antenne et son gain de sorte que la puissance isotrope rayonnée équivalente (p.i.r.e.) ne dépasse pas l'intensité nécessaire à l'établissement d'une communication satisfaisante. Le présent émetteur radio a été approuvé par Industrie Canada pour fonctionner avec les types d'antenne énumérés dans le manuel d'usage et ayant un gain admissible maximal et l'impédance requise pour chaque type d'antenne. Les types d'antenne non inclus dans cette liste, ou dont le gain est supérieur au gain maximal indiqué, sont strictement interdits pour l'exploitation de l'émetteur

#### 3.3 Japan

- 3.3.1 Notice for EVMs delivered in Japan: Please see http://www.tij.co.jp/lsds/ti\_ja/general/eStore/notice\_01.page 日本国内に輸入される評価用キット、ボードについては、次のところをご覧ください。
  http://www.tij.co.jp/lsds/ti\_ja/general/eStore/notice\_01.page
- 3.3.2 Notice for Users of EVMs Considered "Radio Frequency Products" in Japan: EVMs entering Japan may not be certified by TI as conforming to Technical Regulations of Radio Law of Japan.

If User uses EVMs in Japan, not certified to Technical Regulations of Radio Law of Japan, User is required to follow the instructions set forth by Radio Law of Japan, which includes, but is not limited to, the instructions below with respect to EVMs (which for the avoidance of doubt are stated strictly for convenience and should be verified by User):

- 1. Use EVMs in a shielded room or any other test facility as defined in the notification #173 issued by Ministry of Internal Affairs and Communications on March 28, 2006, based on Sub-section 1.1 of Article 6 of the Ministry's Rule for Enforcement of Radio Law of Japan,
- 2. Use EVMs only after User obtains the license of Test Radio Station as provided in Radio Law of Japan with respect to EVMs, or
- 3. Use of EVMs only after User obtains the Technical Regulations Conformity Certification as provided in Radio Law of Japan with respect to EVMs. Also, do not transfer EVMs, unless User gives the same notice above to the transferee. Please note that if User does not follow the instructions above, User will be subject to penalties of Radio Law of Japan.

【無線電波を送信する製品の開発キットをお使いになる際の注意事項】 開発キットの中には技術基準適合証明を受けていないものがあります。 技術適合証明を受けていないもののご使用に際しては、電波法遵守のため、以下のいずれかの措置を取っていただく必要がありますのでご注意ください。

- 1. 電波法施行規則第6条第1項第1号に基づく平成18年3月28日総務省告示第173号で定められた電波暗室等の試験設備でご使用 いただく。
- 2. 実験局の免許を取得後ご使用いただく。
- 3. 技術基準適合証明を取得後ご使用いただく。
- なお、本製品は、上記の「ご使用にあたっての注意」を譲渡先、移転先に通知しない限り、譲渡、移転できないものとします。 上記を遵守頂けない場合は、電波法の罰則が適用される可能性があることをご留意ください。 日本テキサス・イ

東京都新宿区西新宿6丁目24番1号

西新宿三井ビル

ンスツルメンツ株式会社

3.3.3 Notice for EVMs for Power Line Communication: Please see http://www.tij.co.jp/lsds/ti\_ja/general/eStore/notice\_02.page 電力線搬送波通信についての開発キットをお使いになる際の注意事項については、次のところをご覧ください。http://www.tij.co.jp/lsds/ti\_ja/general/eStore/notice\_02.page

#### 3.4 European Union

3.4.1 For EVMs subject to EU Directive 2014/30/EU (Electromagnetic Compatibility Directive):

This is a class A product intended for use in environments other than domestic environments that are connected to a low-voltage power-supply network that supplies buildings used for domestic purposes. In a domestic environment this product may cause radio interference in which case the user may be required to take adequate measures.

- 4 EVM Use Restrictions and Warnings:
  - 4.1 EVMS ARE NOT FOR USE IN FUNCTIONAL SAFETY AND/OR SAFETY CRITICAL EVALUATIONS, INCLUDING BUT NOT LIMITED TO EVALUATIONS OF LIFE SUPPORT APPLICATIONS.
  - 4.2 User must read and apply the user guide and other available documentation provided by TI regarding the EVM prior to handling or using the EVM, including without limitation any warning or restriction notices. The notices contain important safety information related to, for example, temperatures and voltages.
  - 4.3 Safety-Related Warnings and Restrictions:
    - 4.3.1 User shall operate the EVM within TI's recommended specifications and environmental considerations stated in the user guide, other available documentation provided by TI, and any other applicable requirements and employ reasonable and customary safeguards. Exceeding the specified performance ratings and specifications (including but not limited to input and output voltage, current, power, and environmental ranges) for the EVM may cause personal injury or death, or property damage. If there are questions concerning performance ratings and specifications, User should contact a TI field representative prior to connecting interface electronics including input power and intended loads. Any loads applied outside of the specified output range may also result in unintended and/or inaccurate operation and/or possible permanent damage to the EVM and/or interface electronics. Please consult the EVM user guide prior to connecting any load to the EVM output. If there is uncertainty as to the load specification, please contact a TI field representative. During normal operation, even with the inputs and outputs kept within the specified allowable ranges, some circuit components may have elevated case temperatures. These components include but are not limited to linear regulators, switching transistors, pass transistors, current sense resistors, and heat sinks, which can be identified using the information in the associated documentation. When working with the EVM, please be aware that the EVM may become very warm.
    - 4.3.2 EVMs are intended solely for use by technically qualified, professional electronics experts who are familiar with the dangers and application risks associated with handling electrical mechanical components, systems, and subsystems. User assumes all responsibility and liability for proper and safe handling and use of the EVM by User or its employees, affiliates, contractors or designees. User assumes all responsibility and liability to ensure that any interfaces (electronic and/or mechanical) between the EVM and any human body are designed with suitable isolation and means to safely limit accessible leakage currents to minimize the risk of electrical shock hazard. User assumes all responsibility and liability for any improper or unsafe handling or use of the EVM by User or its employees, affiliates, contractors or designees.
  - 4.4 User assumes all responsibility and liability to determine whether the EVM is subject to any applicable international, federal, state, or local laws and regulations related to User's handling and use of the EVM and, if applicable, User assumes all responsibility and liability for compliance in all respects with such laws and regulations. User assumes all responsibility and liability for proper disposal and recycling of the EVM consistent with all applicable international, federal, state, and local requirements.
- 5. Accuracy of Information: To the extent TI provides information on the availability and function of EVMs, TI attempts to be as accurate as possible. However, TI does not warrant the accuracy of EVM descriptions, EVM availability or other information on its websites as accurate, complete, reliable, current, or error-free.

#### 6. Disclaimers:

- 6.1 EXCEPT AS SET FORTH ABOVE, EVMS AND ANY MATERIALS PROVIDED WITH THE EVM (INCLUDING, BUT NOT LIMITED TO, REFERENCE DESIGNS AND THE DESIGN OF THE EVM ITSELF) ARE PROVIDED "AS IS" AND "WITH ALL FAULTS." TI DISCLAIMS ALL OTHER WARRANTIES, EXPRESS OR IMPLIED, REGARDING SUCH ITEMS, INCLUDING BUT NOT LIMITED TO ANY EPIDEMIC FAILURE WARRANTY OR IMPLIED WARRANTIES OF MERCHANTABILITY OR FITNESS FOR A PARTICULAR PURPOSE OR NON-INFRINGEMENT OF ANY THIRD PARTY PATENTS, COPYRIGHTS, TRADE SECRETS OR OTHER INTELLECTUAL PROPERTY RIGHTS.
- 6.2 EXCEPT FOR THE LIMITED RIGHT TO USE THE EVM SET FORTH HEREIN, NOTHING IN THESE TERMS SHALL BE CONSTRUED AS GRANTING OR CONFERRING ANY RIGHTS BY LICENSE, PATENT, OR ANY OTHER INDUSTRIAL OR INTELLECTUAL PROPERTY RIGHT OF TI, ITS SUPPLIERS/LICENSORS OR ANY OTHER THIRD PARTY, TO USE THE EVM IN ANY FINISHED END-USER OR READY-TO-USE FINAL PRODUCT, OR FOR ANY INVENTION, DISCOVERY OR IMPROVEMENT, REGARDLESS OF WHEN MADE, CONCEIVED OR ACQUIRED.
- 7. USER'S INDEMNITY OBLIGATIONS AND REPRESENTATIONS. USER WILL DEFEND, INDEMNIFY AND HOLD TI, ITS LICENSORS AND THEIR REPRESENTATIVES HARMLESS FROM AND AGAINST ANY AND ALL CLAIMS, DAMAGES, LOSSES, EXPENSES, COSTS AND LIABILITIES (COLLECTIVELY, "CLAIMS") ARISING OUT OF OR IN CONNECTION WITH ANY HANDLING OR USE OF THE EVM THAT IS NOT IN ACCORDANCE WITH THESE TERMS. THIS OBLIGATION SHALL APPLY WHETHER CLAIMS ARISE UNDER STATUTE, REGULATION, OR THE LAW OF TORT, CONTRACT OR ANY OTHER LEGAL THEORY, AND EVEN IF THE EVM FAILS TO PERFORM AS DESCRIBED OR EXPECTED.
- 8. Limitations on Damages and Liability:
  - 8.1 General Limitations. IN NO EVENT SHALL TI BE LIABLE FOR ANY SPECIAL, COLLATERAL, INDIRECT, PUNITIVE, INCIDENTAL, CONSEQUENTIAL, OR EXEMPLARY DAMAGES IN CONNECTION WITH OR ARISING OUT OF THESE TERMS OR THE USE OF THE EVMS, REGARDLESS OF WHETHER TI HAS BEEN ADVISED OF THE POSSIBILITY OF SUCH DAMAGES. EXCLUDED DAMAGES INCLUDE, BUT ARE NOT LIMITED TO, COST OF REMOVAL OR REINSTALLATION, ANCILLARY COSTS TO THE PROCUREMENT OF SUBSTITUTE GOODS OR SERVICES, RETESTING, OUTSIDE COMPUTER TIME, LABOR COSTS, LOSS OF GOODWILL, LOSS OF PROFITS, LOSS OF SAVINGS, LOSS OF USE, LOSS OF DATA, OR BUSINESS INTERRUPTION. NO CLAIM, SUIT OR ACTION SHALL BE BROUGHT AGAINST TI MORE THAN TWELVE (12) MONTHS AFTER THE EVENT THAT GAVE RISE TO THE CAUSE OF ACTION HAS OCCURRED.
  - 8.2 Specific Limitations. IN NO EVENT SHALL TI'S AGGREGATE LIABILITY FROM ANY USE OF AN EVM PROVIDED HEREUNDER, INCLUDING FROM ANY WARRANTY, INDEMITY OR OTHER OBLIGATION ARISING OUT OF OR IN CONNECTION WITH THESE TERMS, , EXCEED THE TOTAL AMOUNT PAID TO TI BY USER FOR THE PARTICULAR EVM(S) AT ISSUE DURING THE PRIOR TWELVE (12) MONTHS WITH RESPECT TO WHICH LOSSES OR DAMAGES ARE CLAIMED. THE EXISTENCE OF MORE THAN ONE CLAIM SHALL NOT ENLARGE OR EXTEND THIS LIMIT.
- 9. Return Policy. Except as otherwise provided, TI does not offer any refunds, returns, or exchanges. Furthermore, no return of EVM(s) will be accepted if the package has been opened and no return of the EVM(s) will be accepted if they are damaged or otherwise not in a resalable condition. If User feels it has been incorrectly charged for the EVM(s) it ordered or that delivery violates the applicable order, User should contact TI. All refunds will be made in full within thirty (30) working days from the return of the components(s), excluding any postage or packaging costs.
- 10. Governing Law: These terms and conditions shall be governed by and interpreted in accordance with the laws of the State of Texas, without reference to conflict-of-laws principles. User agrees that non-exclusive jurisdiction for any dispute arising out of or relating to these terms and conditions lies within courts located in the State of Texas and consents to venue in Dallas County, Texas. Notwithstanding the foregoing, any judgment may be enforced in any United States or foreign court, and TI may seek injunctive relief in any United States or foreign court.

Mailing Address: Texas Instruments, Post Office Box 655303, Dallas, Texas 75265 Copyright © 2018, Texas Instruments Incorporated

#### IMPORTANT NOTICE FOR TI DESIGN INFORMATION AND RESOURCES

Texas Instruments Incorporated ("TI") technical, application or other design advice, services or information, including, but not limited to, reference designs and materials relating to evaluation modules, (collectively, "TI Resources") are intended to assist designers who are developing applications that incorporate TI products; by downloading, accessing or using any particular TI Resource in any way, you (individually or, if you are acting on behalf of a company, your company) agree to use it solely for this purpose and subject to the terms of this Notice.

TI's provision of TI Resources does not expand or otherwise alter TI's applicable published warranties or warranty disclaimers for TI products, and no additional obligations or liabilities arise from TI providing such TI Resources. TI reserves the right to make corrections, enhancements, improvements and other changes to its TI Resources.

You understand and agree that you remain responsible for using your independent analysis, evaluation and judgment in designing your applications and that you have full and exclusive responsibility to assure the safety of your applications and compliance of your applications (and of all TI products used in or for your applications) with all applicable regulations, laws and other applicable requirements. You represent that, with respect to your applications, you have all the necessary expertise to create and implement safeguards that (1) anticipate dangerous consequences of failures, (2) monitor failures and their consequences, and (3) lessen the likelihood of failures that might cause harm and take appropriate actions. You agree that prior to using or distributing any applications that include TI products, you will thoroughly test such applications and the functionality of such TI products as used in such applications. TI has not conducted any testing other than that specifically described in the published documentation for a particular TI Resource.

You are authorized to use, copy and modify any individual TI Resource only in connection with the development of applications that include the TI product(s) identified in such TI Resource. NO OTHER LICENSE, EXPRESS OR IMPLIED, BY ESTOPPEL OR OTHERWISE TO ANY OTHER TI INTELLECTUAL PROPERTY RIGHT, AND NO LICENSE TO ANY TECHNOLOGY OR INTELLECTUAL PROPERTY RIGHT OF TI OR ANY THIRD PARTY IS GRANTED HEREIN, including but not limited to any patent right, copyright, mask work right, or other intellectual property right relating to any combination, machine, or process in which TI products or services are used. Information regarding or referencing third-party products or services does not constitute a license to use such products or services, or a warranty or endorsement thereof. Use of TI Resources may require a license from a third party under the patents or other intellectual property of TI.

TI RESOURCES ARE PROVIDED "AS IS" AND WITH ALL FAULTS. TI DISCLAIMS ALL OTHER WARRANTIES OR REPRESENTATIONS, EXPRESS OR IMPLIED, REGARDING TI RESOURCES OR USE THEREOF, INCLUDING BUT NOT LIMITED TO ACCURACY OR COMPLETENESS, TITLE, ANY EPIDEMIC FAILURE WARRANTY AND ANY IMPLIED WARRANTIES OF MERCHANTABILITY, FITNESS FOR A PARTICULAR PURPOSE, AND NON-INFRINGEMENT OF ANY THIRD PARTY INTELLECTUAL PROPERTY RIGHTS.

TI SHALL NOT BE LIABLE FOR AND SHALL NOT DEFEND OR INDEMNIFY YOU AGAINST ANY CLAIM, INCLUDING BUT NOT LIMITED TO ANY INFRINGEMENT CLAIM THAT RELATES TO OR IS BASED ON ANY COMBINATION OF PRODUCTS EVEN IF DESCRIBED IN TI RESOURCES OR OTHERWISE. IN NO EVENT SHALL TI BE LIABLE FOR ANY ACTUAL, DIRECT, SPECIAL, COLLATERAL, INDIRECT, PUNITIVE, INCIDENTAL, CONSEQUENTIAL OR EXEMPLARY DAMAGES IN CONNECTION WITH OR ARISING OUT OF TI RESOURCES OR USE THEREOF, AND REGARDLESS OF WHETHER TI HAS BEEN ADVISED OF THE POSSIBILITY OF SUCH DAMAGES.

You agree to fully indemnify TI and its representatives against any damages, costs, losses, and/or liabilities arising out of your non-compliance with the terms and provisions of this Notice.

This Notice applies to TI Resources. Additional terms apply to the use and purchase of certain types of materials, TI products and services. These include; without limitation, TI's standard terms for semiconductor products <a href="http://www.ti.com/sc/docs/stdterms.htm">http://www.ti.com/sc/docs/stdterms.htm</a>), evaluation modules, and samples (<a href="http://www.ti.com/sc/docs/sampterms.htm">http://www.ti.com/sc/docs/sampterms.htm</a>).

Mailing Address: Texas Instruments, Post Office Box 655303, Dallas, Texas 75265 Copyright © 2018, Texas Instruments Incorporated